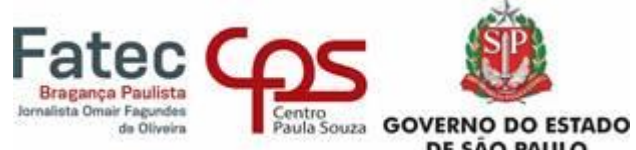

# **CENTRO ESTADUAL DE EDUCAÇÃO TECNOLÓGICA PAULA SOUZA**

**Faculdade de Tecnologia de Bragança Paulista – "Jornalista Omair Fagundes** 

**de Oliveira"**

**Curso Superior de Tecnologia em Análise e Desenvolvimento de Sistemas**

Charles Richard Sóglia Daniel Ricardo Bueno de Oliveira Gabriel Barbosa Marques de Freitas Lucas Viana Silva André

## **LENS - APLICATIVO PARA ESTÁGIOS**

**Bragança Paulista 2022**

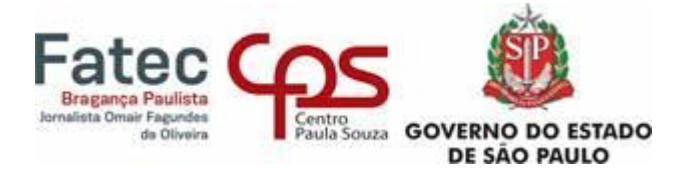

**Charles Richard Sóglia Daniel Ricardo Bueno de Oliveira Gabriel Barbosa Marques de Freitas Lucas Viana Silva André**

## **LENS - APLICATIVO PARA ESTÁGIOS**

Trabalho de Graduação apresentado à Faculdade de Tecnologia de Bragança Paulista - "Jornalista Omair Fagundes de Oliveira" como requisito parcial para a obtenção do título de Tecnólogo em Análise e Desenvolvimento de Sistemas, sob a orientação do Professor Carlos Augusto Gomes e da Professora Cristina Becker Matos Nabarro.

**Bragança Paulista 2022**

Este trabalho é dedicado aos professores e alunos da Fatec – Bragança Paulista.

### **AGRADECIMENTOS**

Aos familiares e amigos, por toda a ajuda e encorajamento que contribuíram para a conclusão deste trabalho.

Aos professores Carlos Augusto Gomes e Cristina Becker Matos Nabarro, por ter nos orientado, concedendo ensinamentos que nos ajudou em todo processo, totalizando o fechamento deste projeto.

A instituição Fatec de Bragança Paulista, por fornecer ambiente adequado e com possibilidades de aprendizado necessário para consequentemente, arrematar a atividade exigida.

E por fim a todos os colaboradores Charles Richard Sóglia, Daniel Ricardo Bueno de Oliveira, Gabriel Barbosa Marques de Freitas e Lucas Viana Silva André, por dedicar tempo, foco e energia com a proposta de execução em equipe para desenvolver este trabalho.

"Nossa tecnologia passou a frente de nosso entendimento, e a nossa inteligência desenvolveu-se mais do que a nossa sabedoria." (Roger Revelle).

Sóglia, Charles, Oliveira, Daniel, Freitas, Gabriel e André, Lucas. (**APLICATIVO PARA ESTÁGIOS – LENS**). 26 f. Trabalho de Conclusão de Curso de Tecnólogo em Gestão da Tecnologia da Informação. Faculdade de Tecnologia de Bragança Paulista - "Jornalista Omair Fagundes de Oliveira". Centro Estadual de Educação Tecnológica Paula Souza. Bragança Paulista. (2021).

#### **RESUMO**

A grande concorrência no mercado de trabalho, tem gerado diferentes estratégias competitivas entre as empresas, que buscam estar à frente de seus concorrentes. No mercado de desenvolvimento de aplicações a mão de obra qualificada é escassa, por outro lado as oportunidades de trabalho e estágio muitas vezes não são preenchidas devido às exigências dos contratantes. Frente a essa realidade, foi desenvolvido um ambiente intuitivo e inovador para aproximar quem busca estágio e quem oferece vaga, facilitando assim a entrada de novos profissionais que procuram oportunidades e experiências no meio empresarial. Como maneira de divulgação, a aplicação Lens tem por ideia unir empresas e/ou instituições e estudantes, de forma simples e prática, direto no Smartphone, mostrando vagas disponíveis de acordo com o perfil do usuário. Tornando fácil todo processo de recrutamento e seleção, que antes poderia ser burocrático. Com esse projeto o resultado esperado é entregar uma ferramenta capaz de atender um público específico, os que buscam estágio e os que os oferecem.

**Palavras-chave:** Aplicativo para Estágio. Mercado de Trabalho. Oportunidade. Divulgação.

Sóglia, Charles, Oliveira, Daniel, Freitas, Gabriel e André, Lucas. (**Application for internship - Lens**). 26 p. End-of-course paper in Technologist Degree in Analysis and Systems Development at Faculdade de Tecnologia de Bragança Paulista - "Jornalista Omair Fagundes de Oliveira". Centro Estadual de Educação Tecnológica Paula Souza. Bragança Paulista. (2021).

#### **ABSTRACT**

The great competition in the labor market has generated different competitive strategies among companies, which seek to be ahead of their competitors. In the application development market, skilled labor is scarce, on the other side the internship opportunities are often not met due to the requirements of contractors. In the face of this reality, an intuitive and innovative environment has been developed to bring together those who seek internship and who offer a vacancy, thus facilitating the entry of new professionals looking for opportunities and experiences in the business environment. As a way of propagation, the Lens application aims to unite companies and / or institutions and students, in a simple and practical way, straight in smartphone, showing available vacancies according to the user's profile. Making it easy every recruitment and selection process, which could once be bureaucratic. With this project the expected result is to deliver a tool capable of serving a specific audience, those who seek internship and those who offer them.

**Keywords:** Application for Internship. Opportunity. Labour Market. Divulgation.

## **LISTA DE ILUSTRAÇÕES**

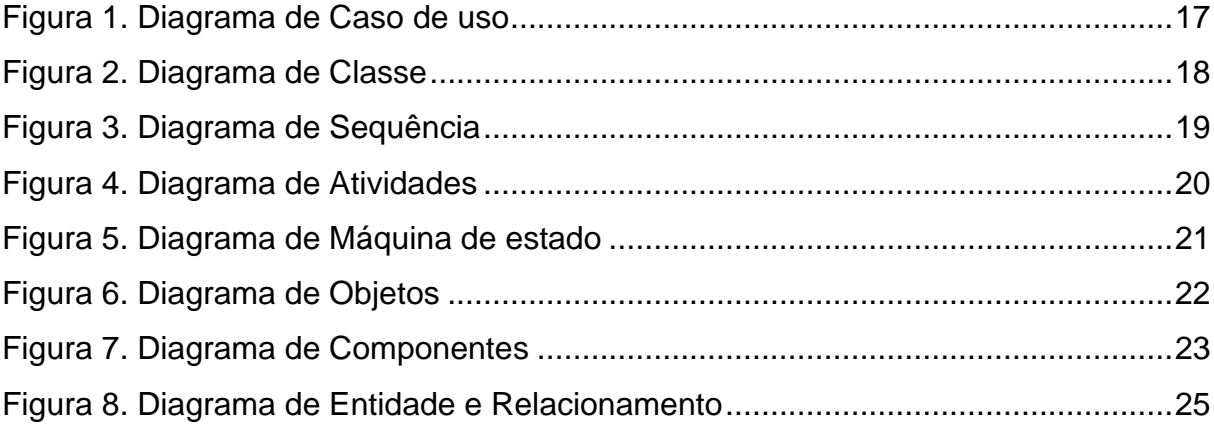

## **LISTA DE TABELAS**

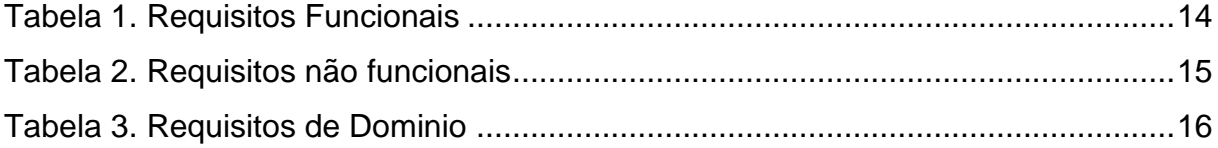

## **SUMÁRIO**

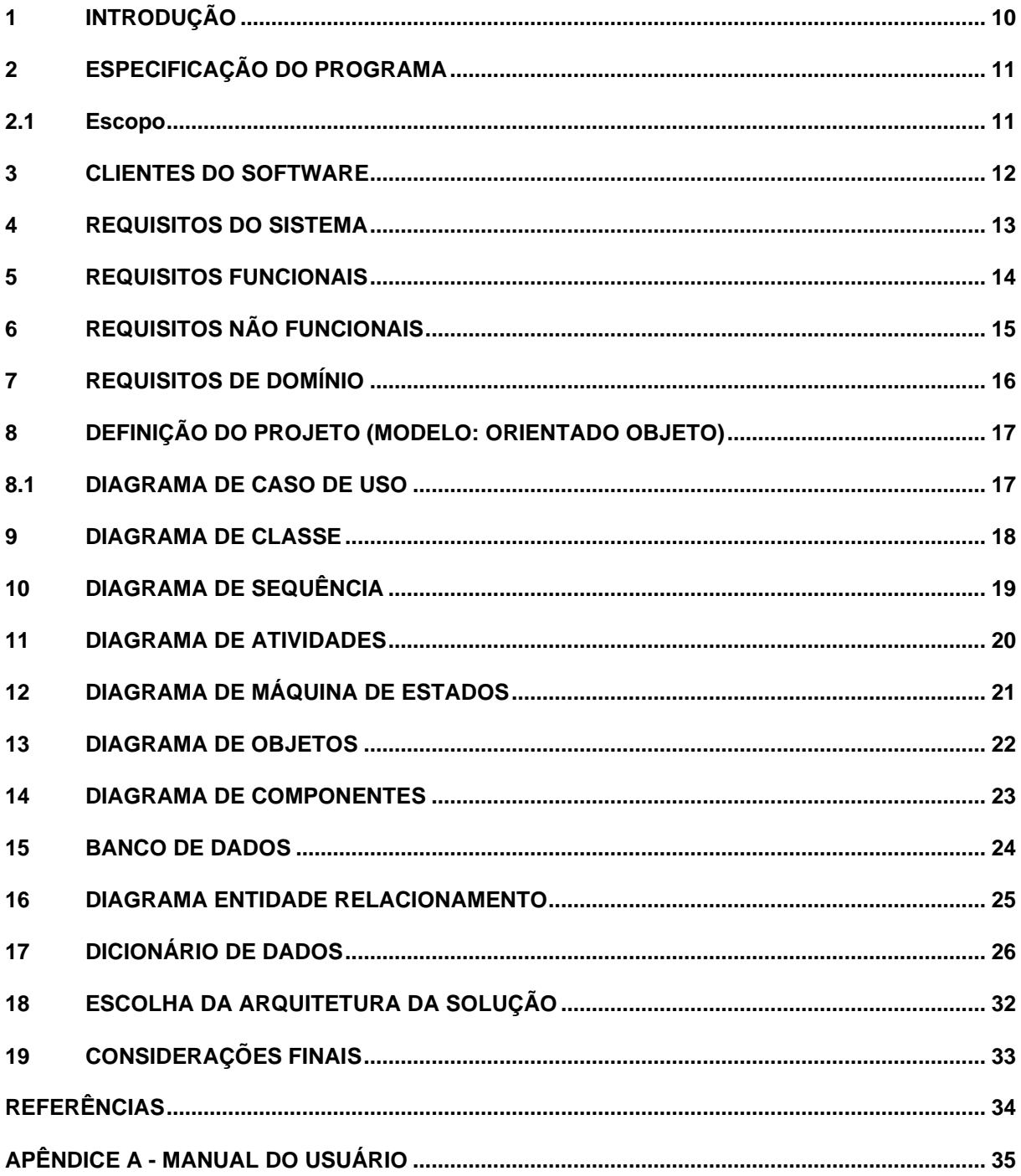

## <span id="page-10-0"></span>**1 INTRODUÇÃO**

Esse trabalho surgiu a partir da observação de alunos do Curso de Análise e Desenvolvimento de Sistemas da Fatec Bragança Paulista, referente às dificuldades dos discentes em conseguir estágios, que é requisito para a conclusão do curso.

Os desafios na transição dos jovens estudantes para a vida ativa são diversos para Jesus (2018), a busca pela autonomia financeira vem crescendo ao passar dos anos, e tem se tornado grande preocupação para aqueles que estão próximos de concluir seus estudos. Em contrapartida as janelas de oportunidades no mercado de trabalho estão cada vez menores devido a competitividade exigida.

> A precariedade é um dos desafios que eles enfrentam durante a sua entrada no mercado de trabalho, pois esta deixou de ser tão linear e automática, passando a ser cada vez mais marcada pela insegurança atribuída pelos contratos oferecidos: diversos contratos de curta duração; contratos de trabalho temporários; outsourcing; recibos verdes; bolsas de formação ou estágios com baixa ou nenhuma renumeração. Por este motivo, muitos jovens são incapazes de concretizar os projetos planeados e não conseguem cumprir com todos os rituais de entrada na vida adulta, isto é, não conseguem adquirir autonomia e estabilidade financeira, nem sair da casa dos pais, nem construir um novo agregado familiar (JESUS, 2018, p.11).

O ponto abordado por Jesus levanta preocupação pois a longo prazo pode gerar diferenças sociais classificadas por maior ou menor grau de qualificação, tendendo a favorecer somente aqueles que possuem maior estabilidade financeira. E aqueles que não se beneficiam, apenas conseguem inserir-se no mercado de trabalho atual através de vínculos laborais precários, a fim de evitar a exclusão social, segundo STANDING (2014). Outro ponto que influencia é a necessidade do indivíduo de ter uma identidade própria, em outras palavras, sentir o domínio do próprio "nariz".

Tendo em vista os problemas citados anteriormente criamos o projeto Lens, como ferramenta de auxílio para Estudantes que sofrem com a dificuldade na busca de oportunidades de trabalho e aprendizado que atendam seu perfil. Com o objetivo de aproximar Empresa e Estudante através de uma aplicação que tem como funcionalidades captar e compartilhar vagas de estágio. Transformando necessidades em oportunidades.

#### <span id="page-11-0"></span>**2 ESPECIFICAÇÃO DO PROGRAMA**

A seguir são apresentados os itens Escopo, que define de forma objetiva e precisa quais serão as funcionalidades do sistema assim como suas restrições e limites, e Clientes do Software.

#### **2.1 Escopo**

O Projeto Lens surgiu com a ideia de melhorar a forma como eram divulgadas as vagas de Estágio nas Fatecs, que até então eram compartilhadas em murais que estavam somente nos prédios, ou então quando eram encaminhadas por E-mail. O Lens vem com a proposta de manter o compartilhamento de vagas, porém na web, onde será criada uma plataforma que unirá as Empresas, que poderão ofertar suas vagas diretamente na aplicação, vagas essas que serão publicadas após sua validação. Da mesma forma os estudantes, que poderão visualizar, pesquisar vagas, candidatar-se a elas ou então apenas cadastrar seu currículo para que as Empresas vejam, como preferir. Tudo isso de maneira sutil, com um design agradável e intuitivo.

## <span id="page-12-0"></span>**3 CLIENTES DO SOFTWARE**

O aplicativo Lens tem como foco ajudar a comunicação entre o público estudantil, que estejam aptos para estagiar. Com esse propósito, os clientes do software seriam:

- Estudantes.
- Instituições de ensino.
- Empresas.

### <span id="page-13-0"></span>**4 REQUISITOS DO SISTEMA**

Os requisitos do sistema têm como objetivo, analisar e criar requisitos funcionais, não funcionais e de negócio, necessários para desenvolver o sistema por aplicativo do projeto LENS. (PRESSMAN, 2011).

## <span id="page-14-0"></span>**5 REQUISITOS FUNCIONAIS**

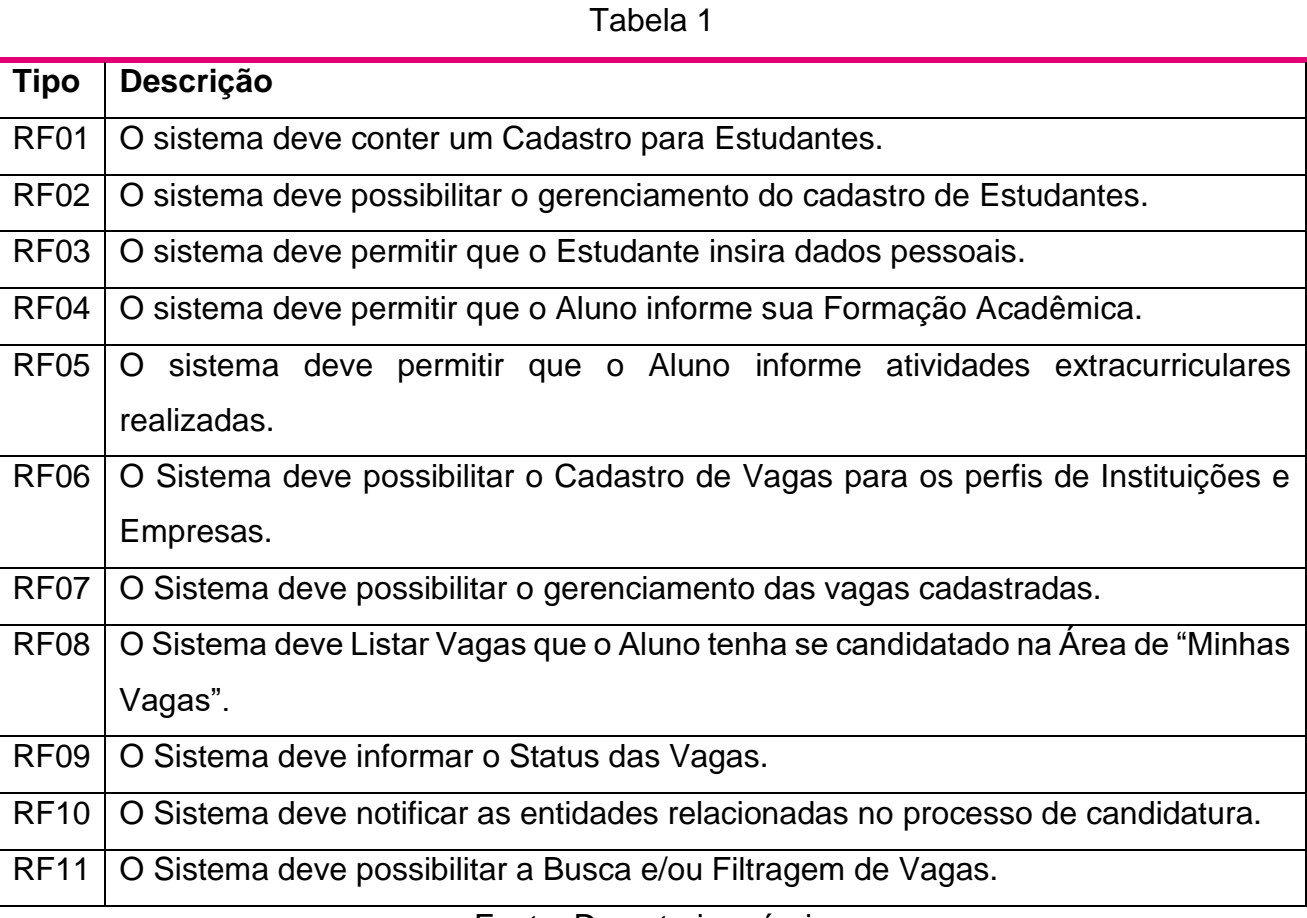

## <span id="page-15-0"></span>**6 REQUISITOS NÃO FUNCIONAIS**

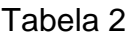

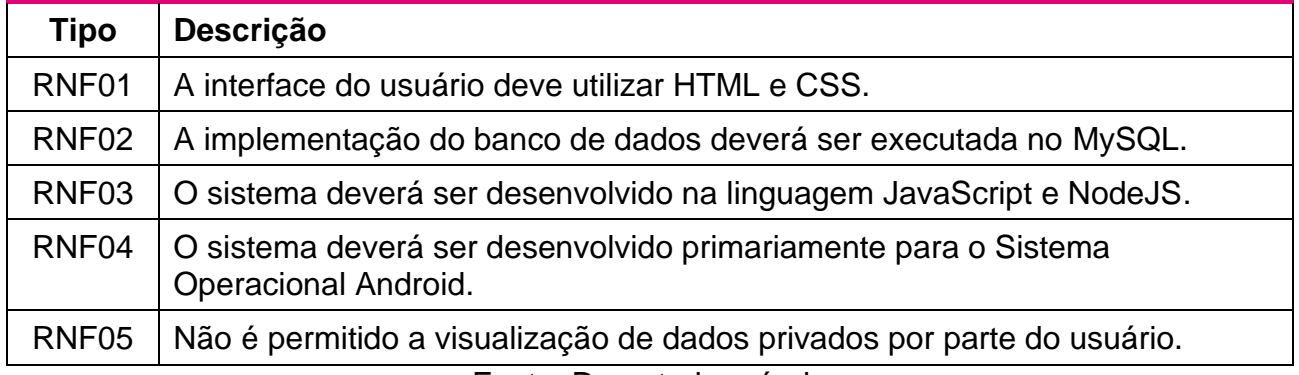

## <span id="page-16-0"></span>**7 REQUISITOS DE DOMÍNIO**

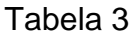

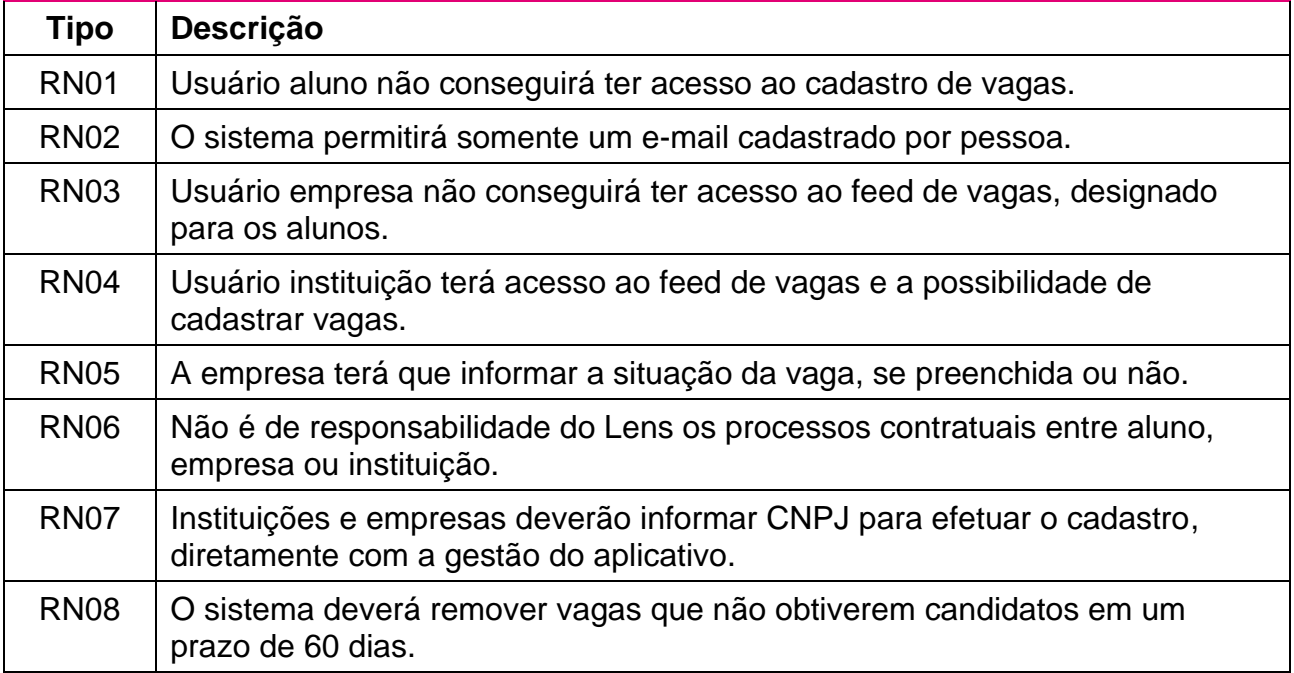

## <span id="page-17-1"></span><span id="page-17-0"></span>**8 DEFINIÇÃO DO PROJETO (MODELO: ORIENTADO OBJETO)**

#### **8.1 Diagrama de caso de uso**

O objetivo do diagrama de caso de uso em UML é demonstrar as diferentes maneiras que o usuário pode interagir com as funcionalidades do app, trazendo de forma visual, a disponibilidade dos requisitos. (LUCIDCHART, 2021).

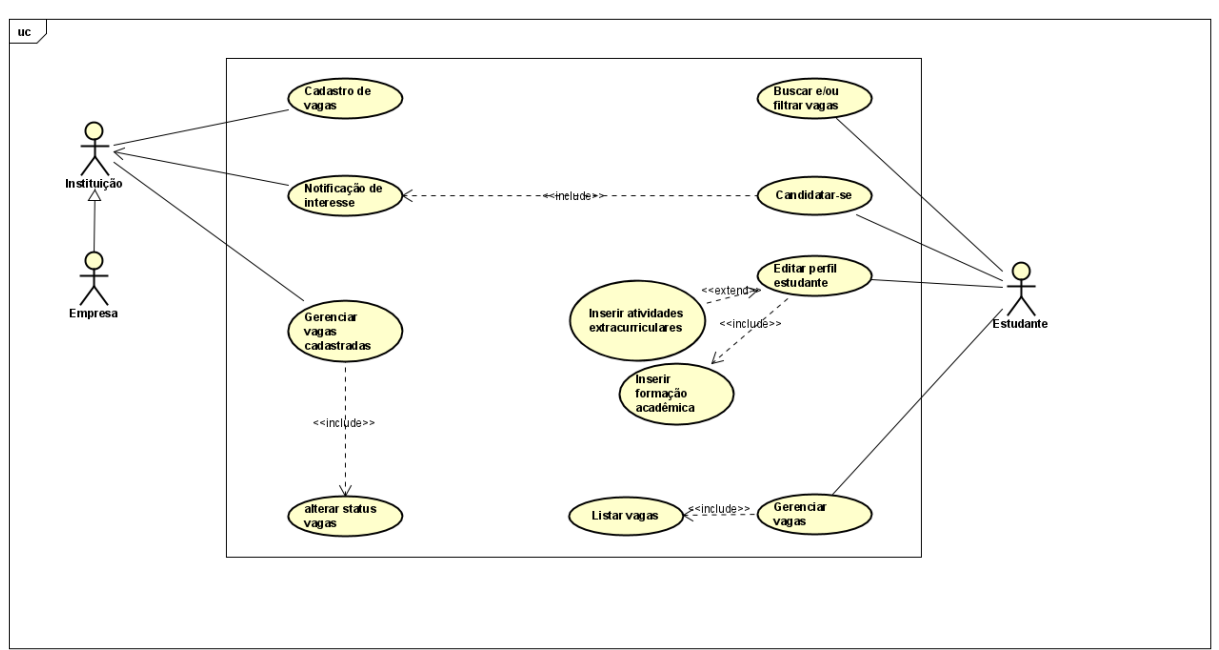

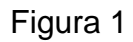

Fonte: De autoria própria

#### <span id="page-18-0"></span>**9 DIAGRAMA DE CLASSE**

O diagrama de classes ilustra de forma gráfica toda a estrutura do software (em nível micro ou macro e como os componentes em sua estrutura interna se relacionam. (VENTURA, 2021).

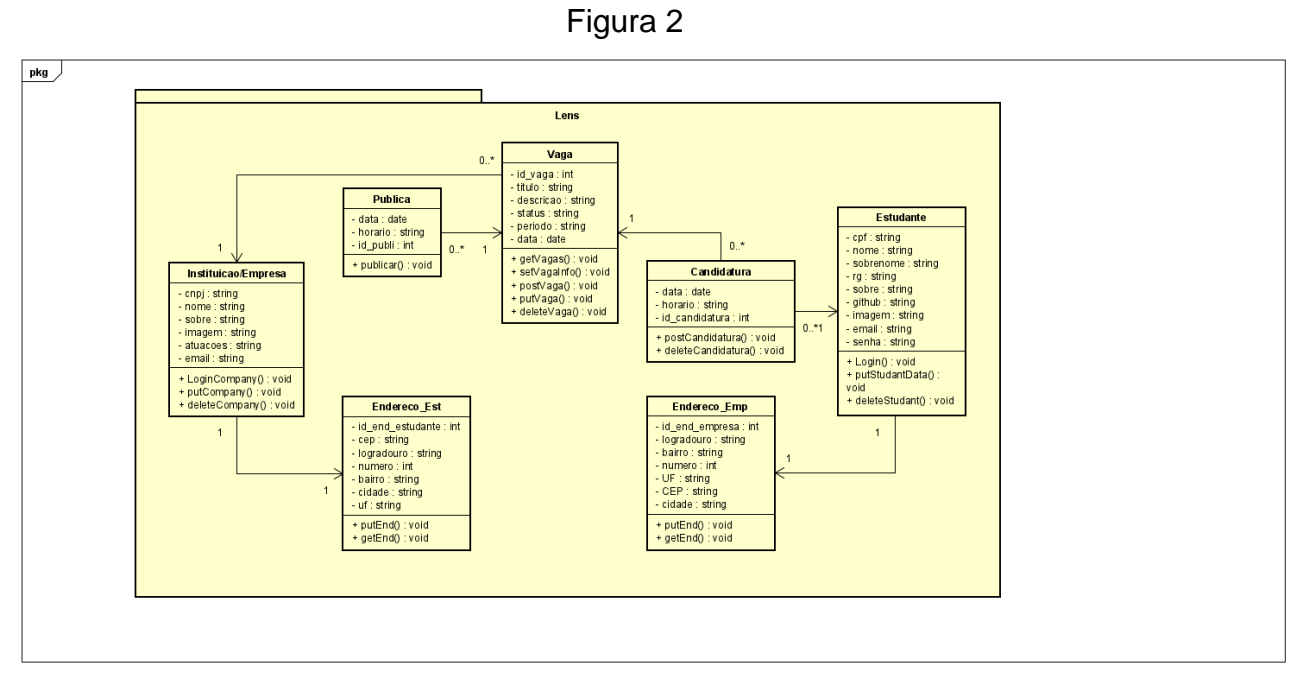

Fonte: De autoria própria

## <span id="page-19-0"></span>**10 DIAGRAMA DE SEQUÊNCIA**

O Diagrama de sequência tem por objetivo representar a sequência de processos a serem executados em um sistema.

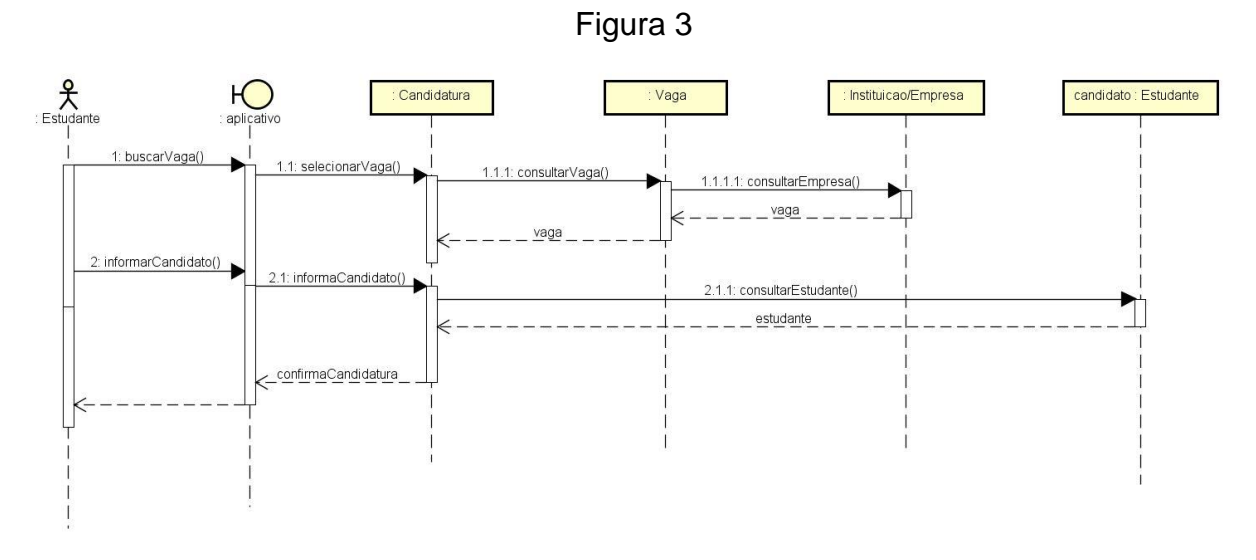

Fonte: De autoria própria

### <span id="page-20-0"></span>**11 DIAGRAMA DE ATIVIDADES**

Esse Diagrama tem o objetivo de unir as pessoas das áreas de negócios e de desenvolvimento de uma organização para entender o mesmo processo e comportamento. Para criar um diagrama de atividade, é necessário um conjunto de símbolos especiais, para dar partida, encerrar, fundir ou receber etapas no fluxo, tudo isso com a finalidade de orquestrar as várias áreas afetadas pelo curso do sistema.

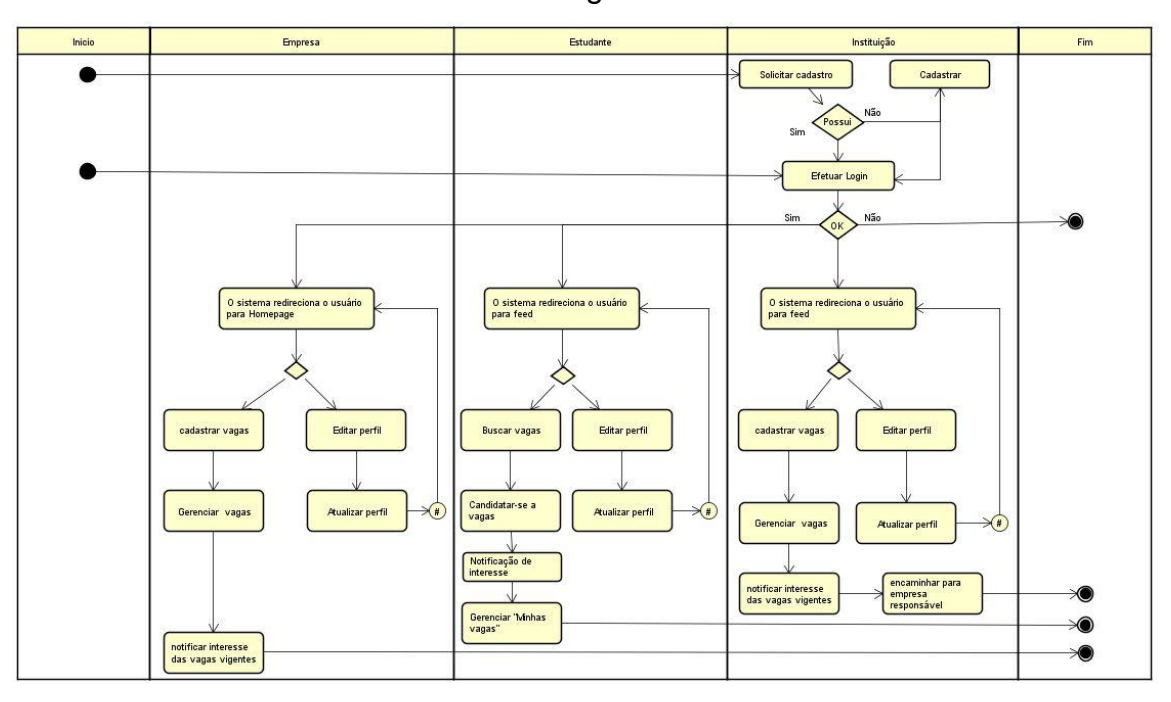

Figura 4

Fonte: De autoria própria

## <span id="page-21-0"></span>**12 DIAGRAMA DE MÁQUINA DE ESTADOS**

Esse Diagrama é uma representação gráfica muito utilizado em engenharia de software para demonstrar o estado ou situação que um determinado objeto pode se encontrar durante a execução de um processo do sistema.

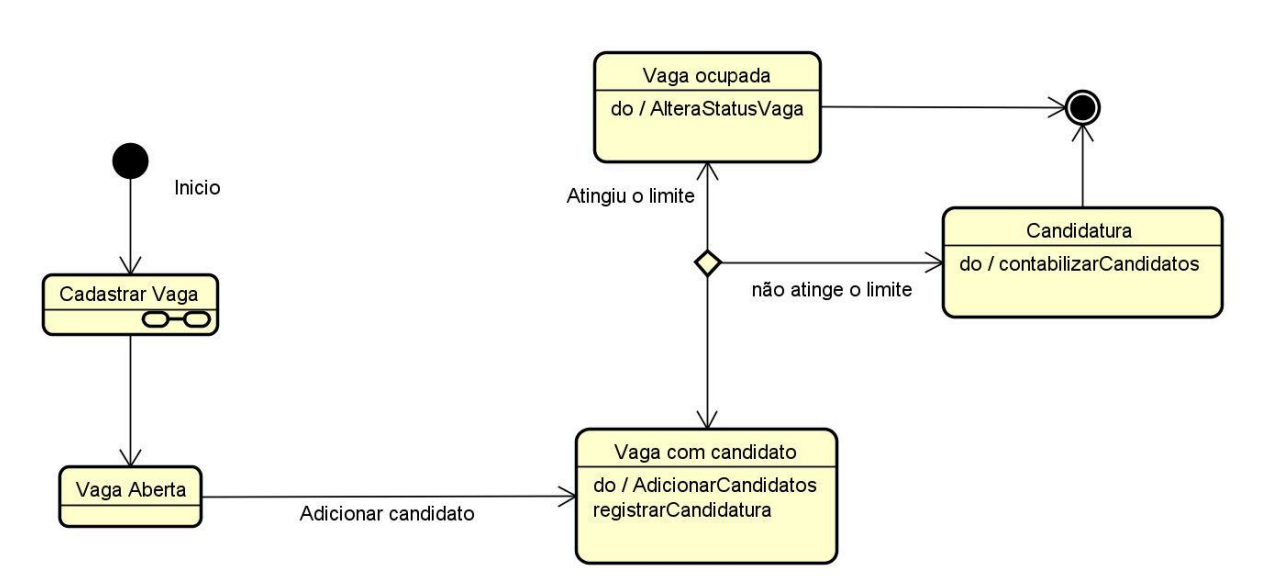

Figura 5

Fonte: De autoria própria

### <span id="page-22-0"></span>**13 DIAGRAMA DE OBJETOS**

O Diagrama de objetos tem o objetivo de especificar a existência de instâncias encontradas no sistema, mostrando também relações possíveis entre elas.

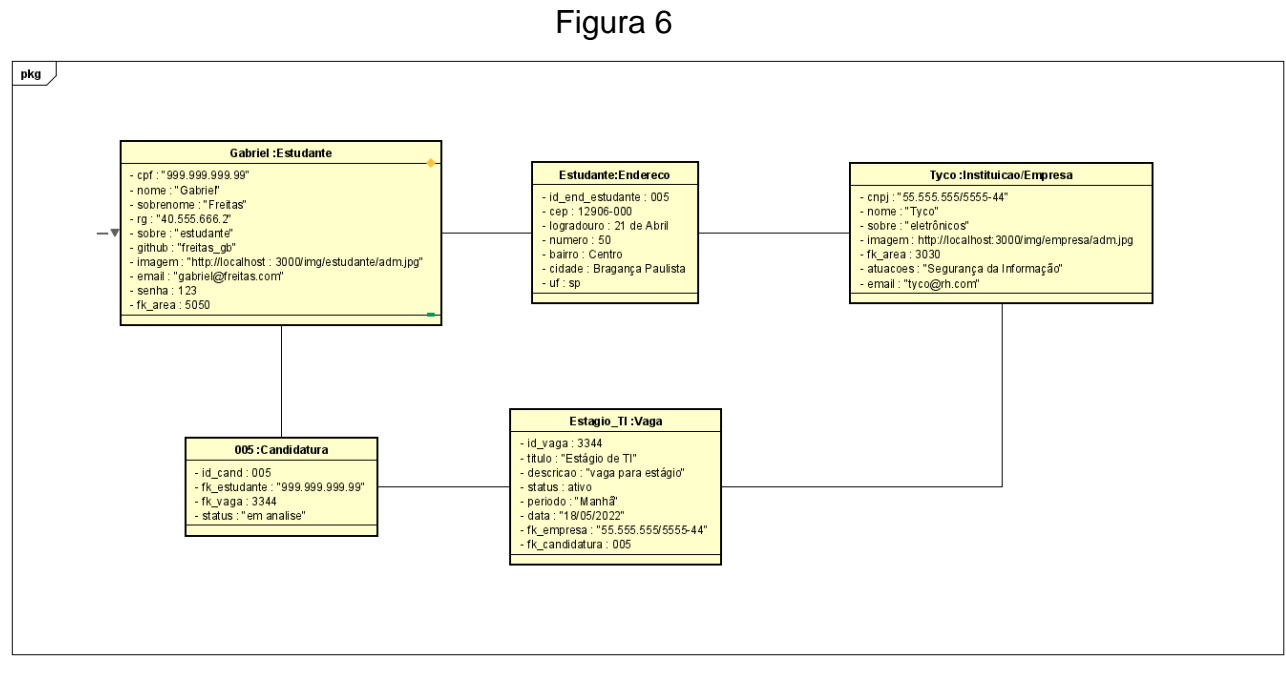

Fonte: De autoria própria

### <span id="page-23-0"></span>**14 DIAGRAMA DE COMPONENTES**

O Diagrama de componentes busca ilustrar a forma que as classes deverão ser configuradas de acordo com arquivos referentes ao código-fonte de programas.

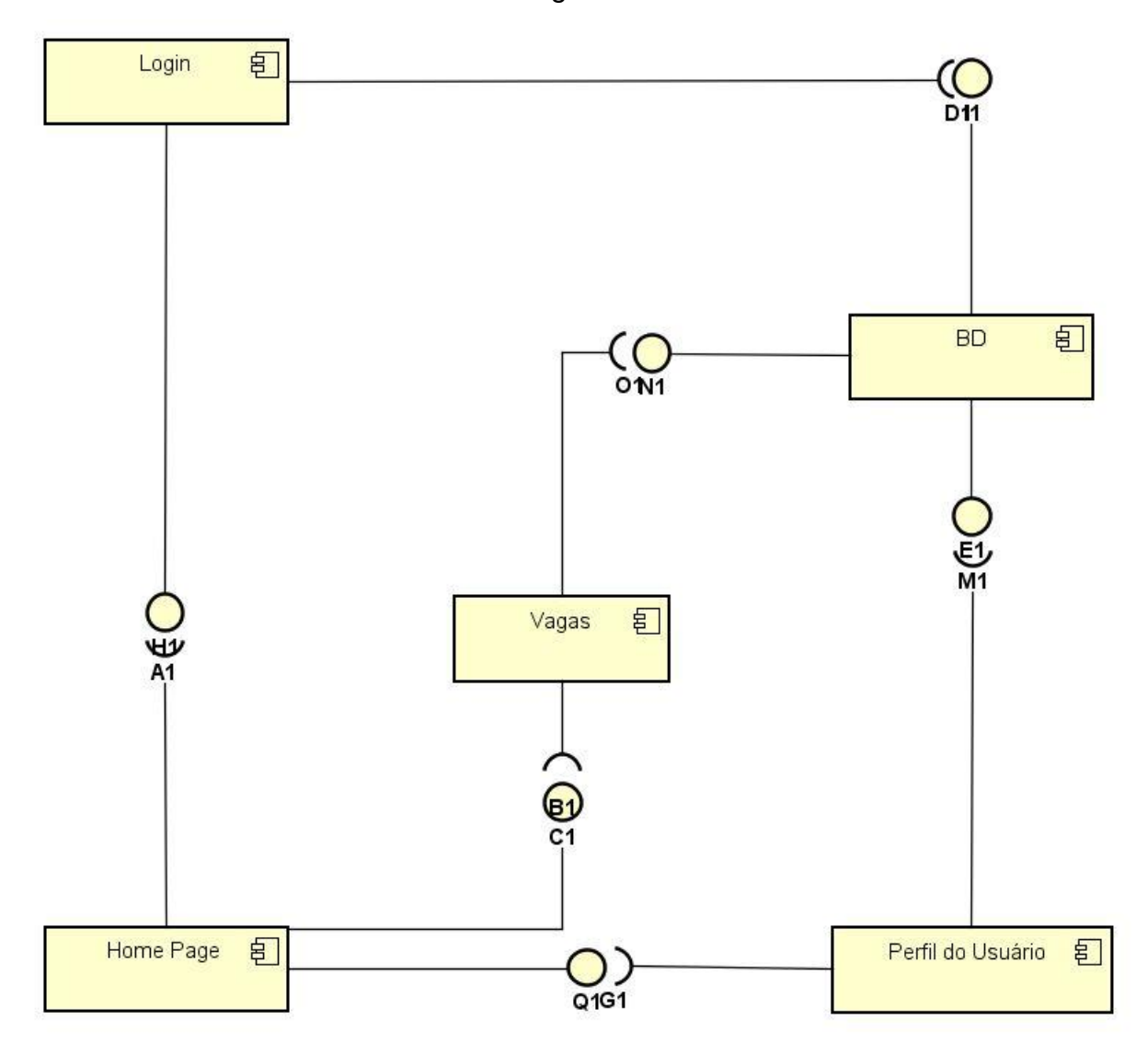

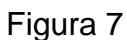

Fonte: De autoria própria

## <span id="page-24-0"></span>**BANCO DE DADOS**

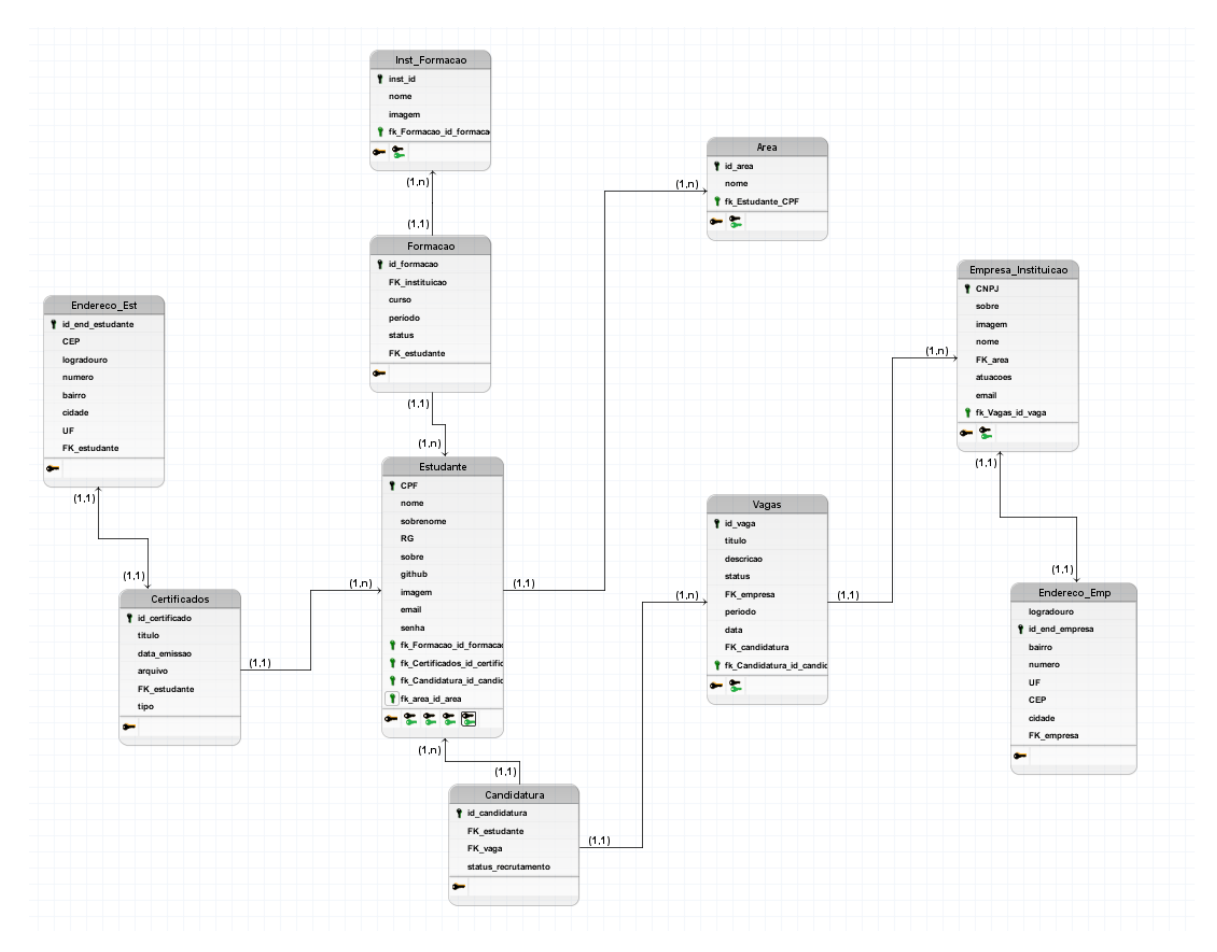

Fonte: De autoria própria

#### <span id="page-25-0"></span>**16 DIAGRAMA ENTIDADE RELACIONAMENTO**

O Diagrama de entidade e relacionamento é um modelo utilizado para descrever de forma gráfica dados, informações, requisitos de processos e características importantes para criação de uma base de dados coerente e sólida.

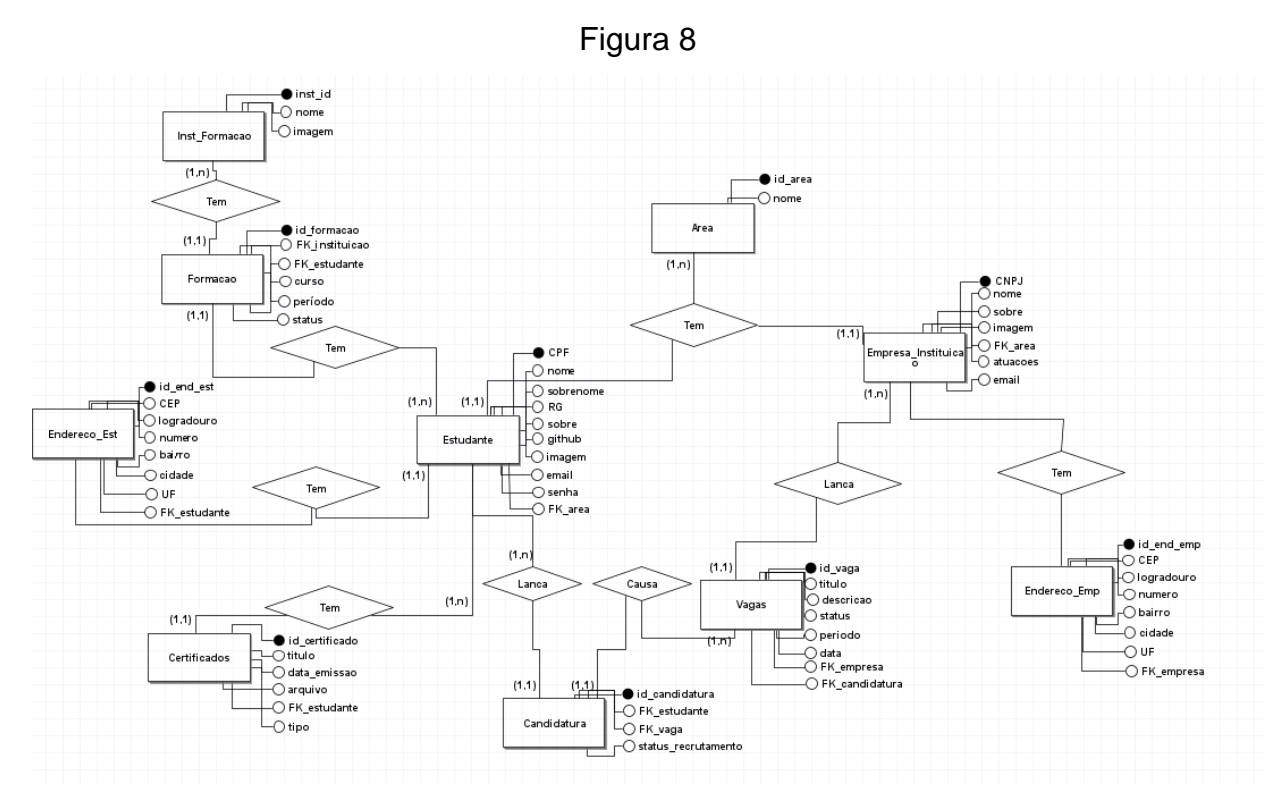

## <span id="page-26-0"></span>**17 DICIONÁRIO DE DADOS**

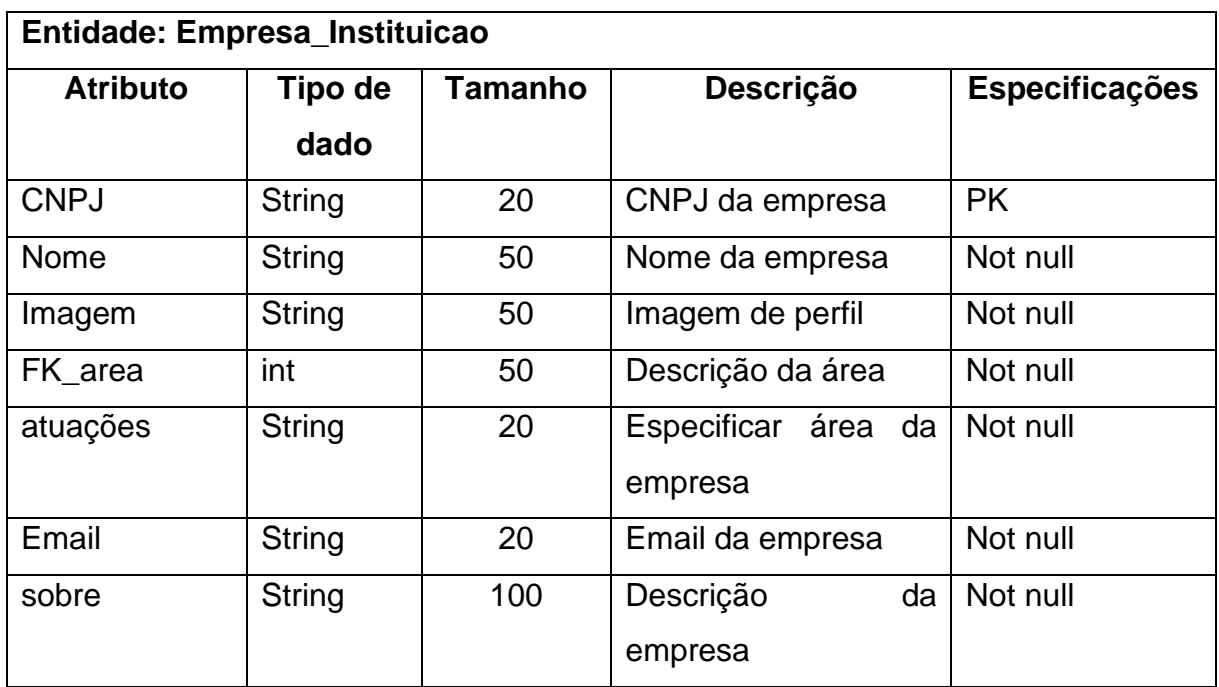

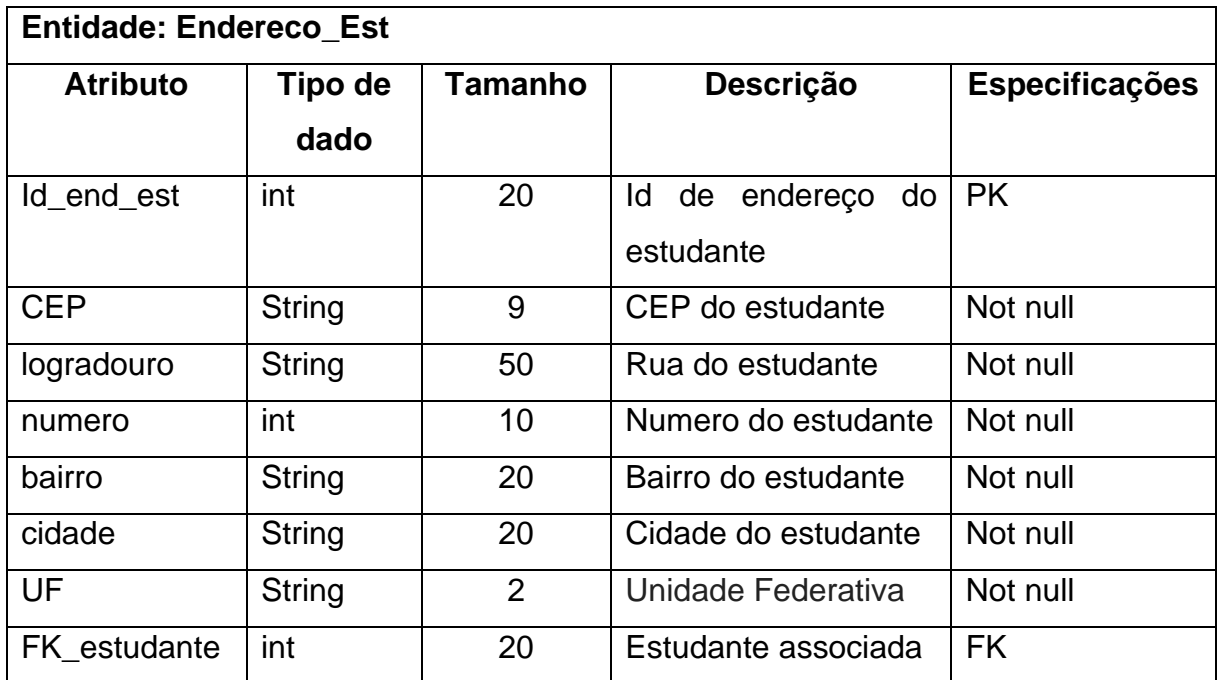

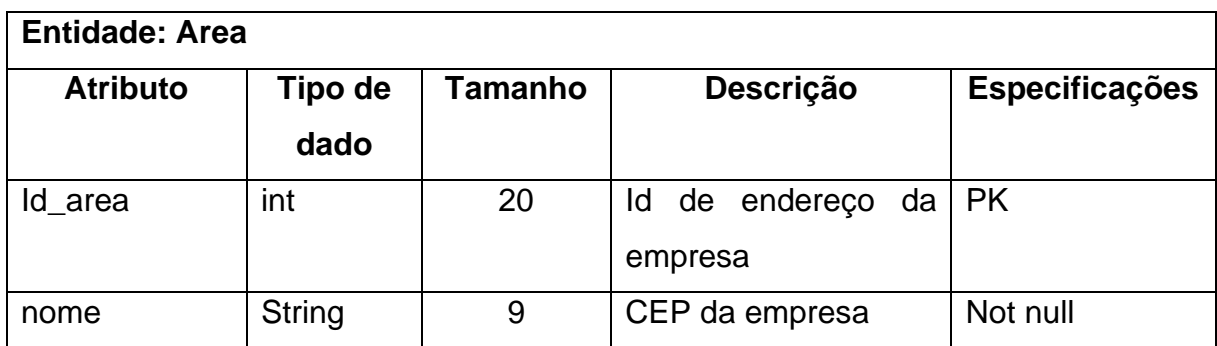

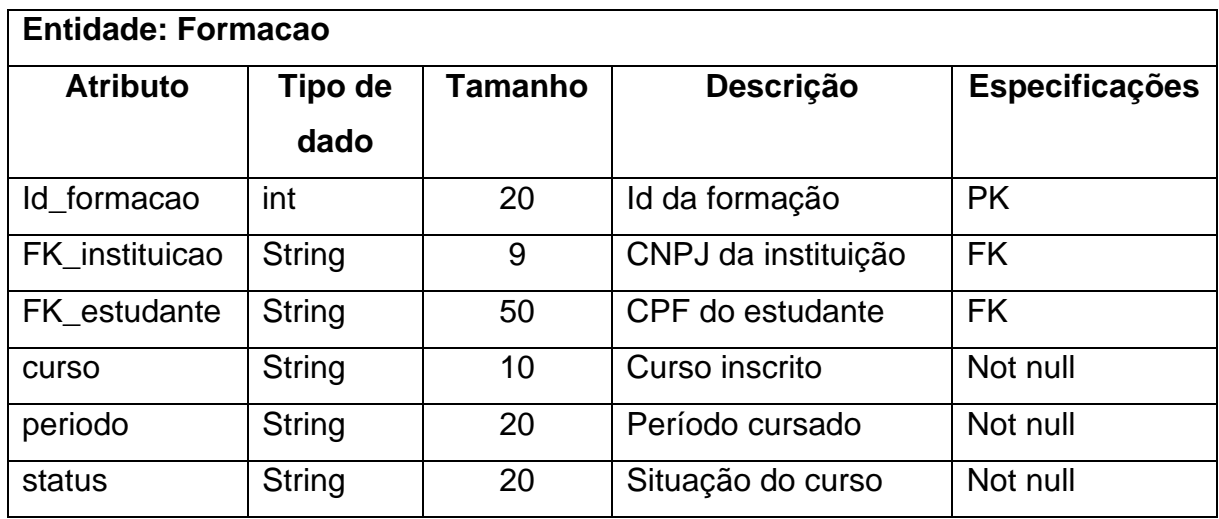

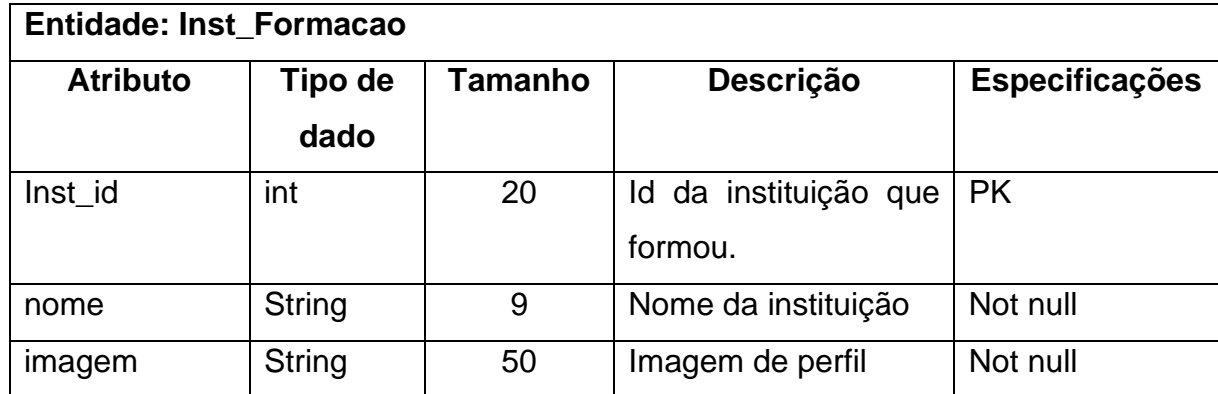

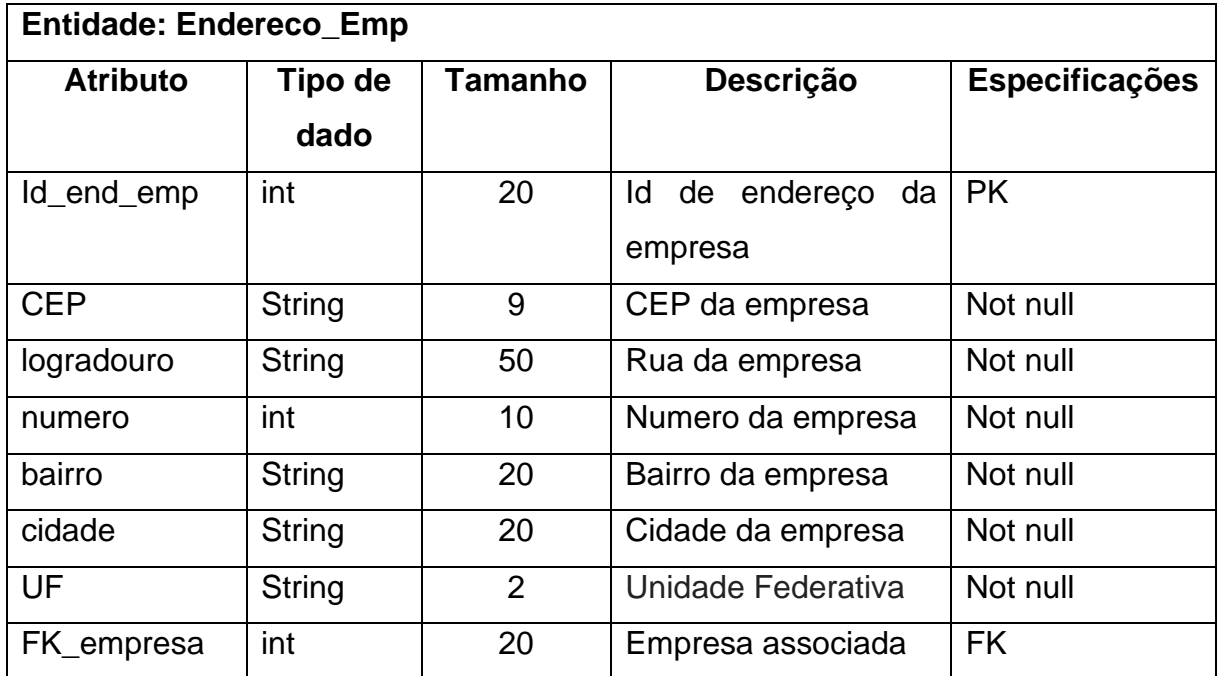

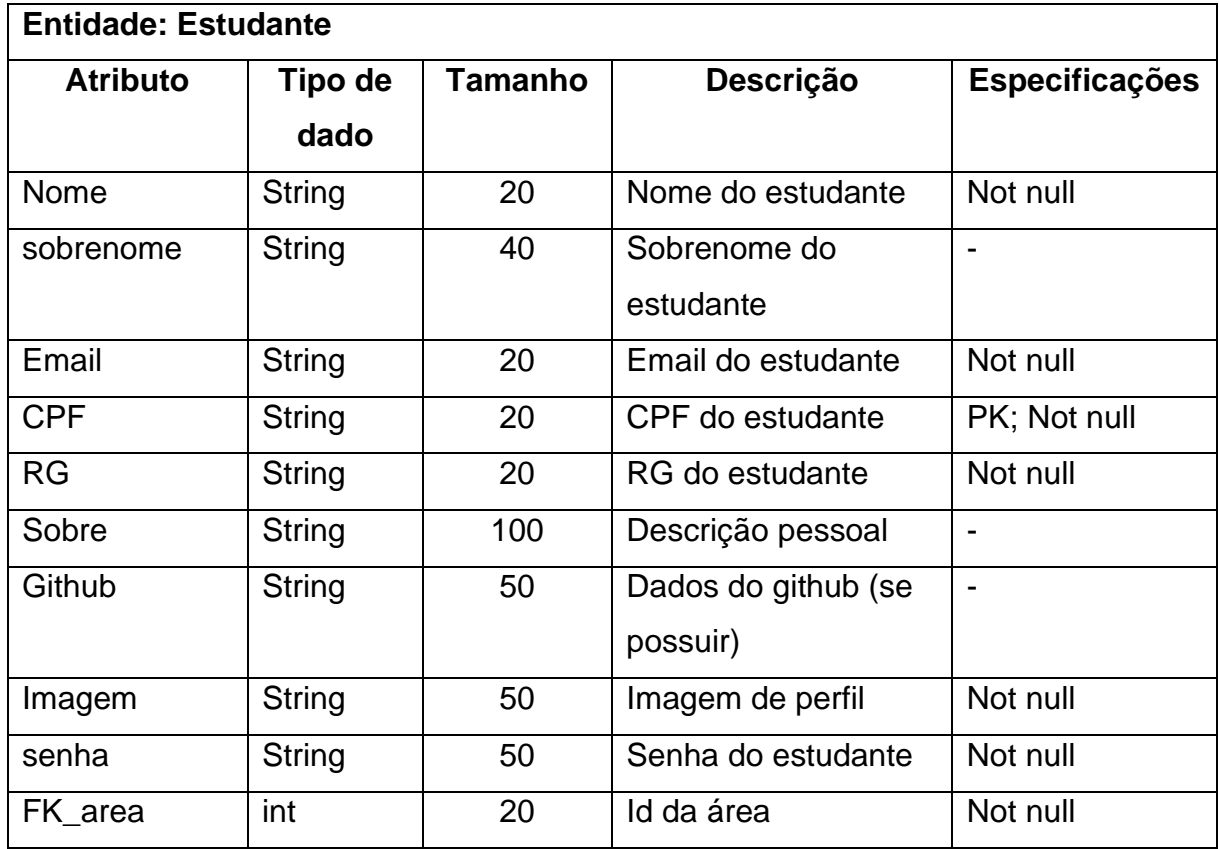

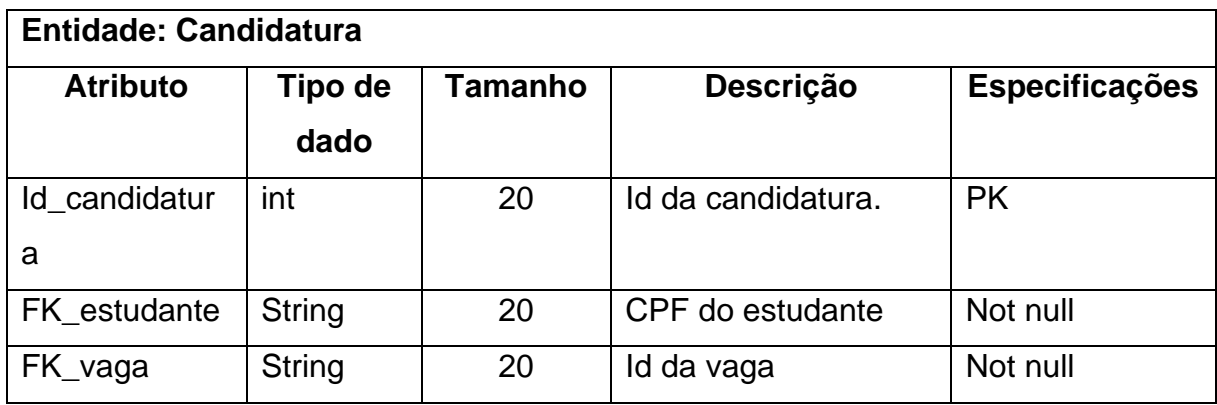

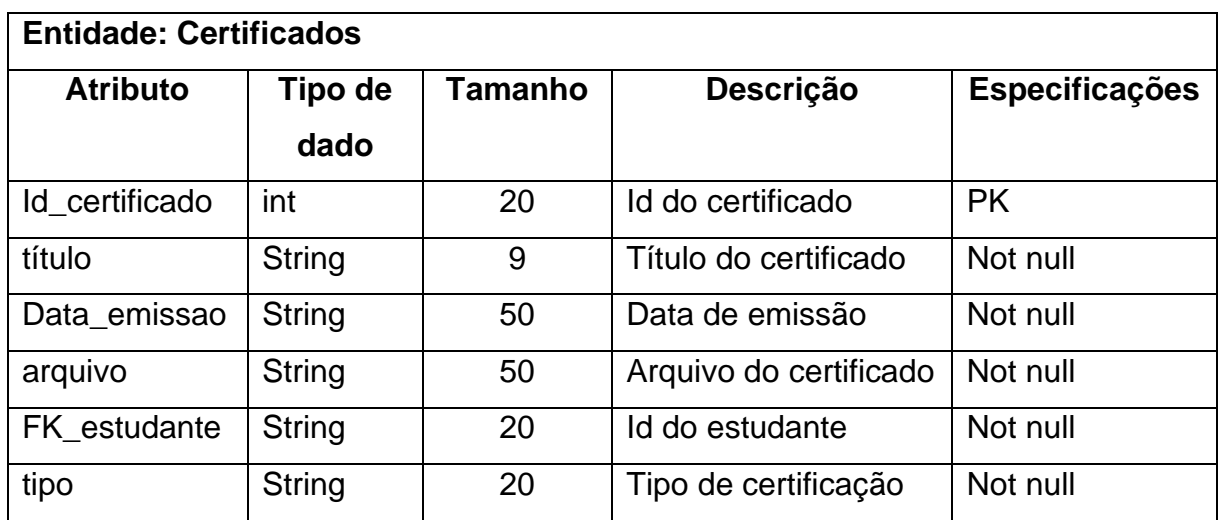

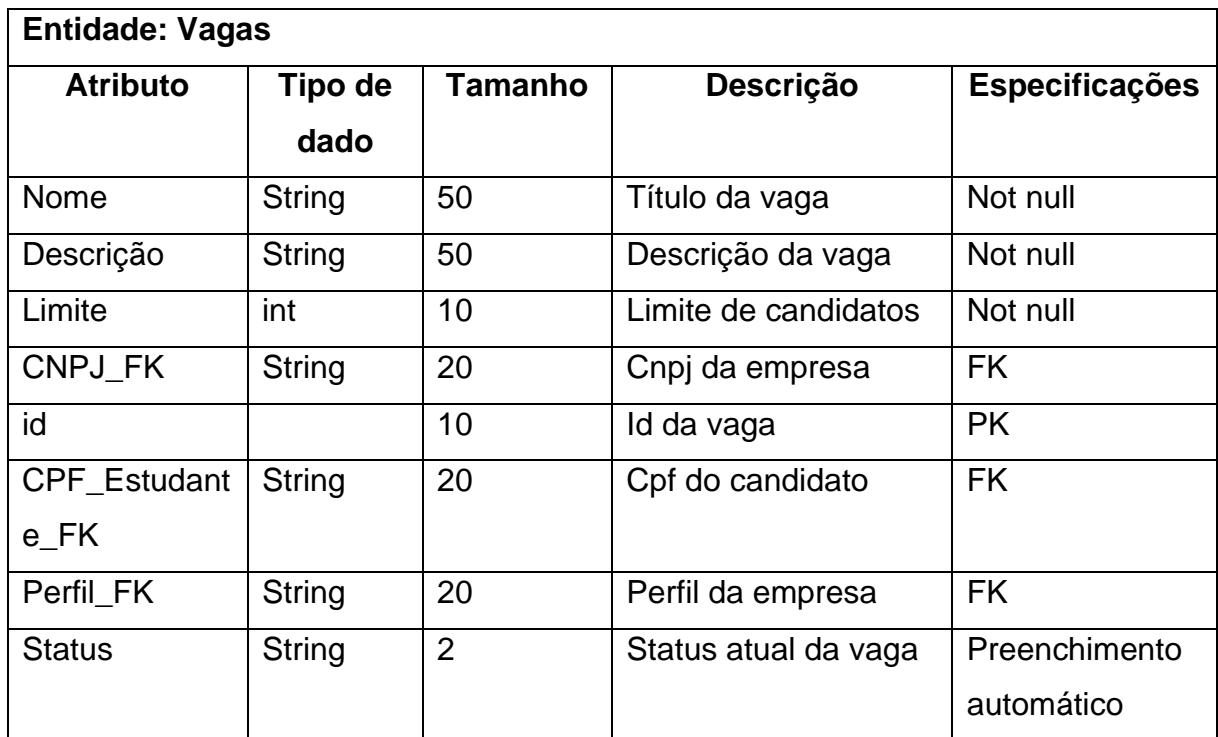

Relacionamento das tabelas

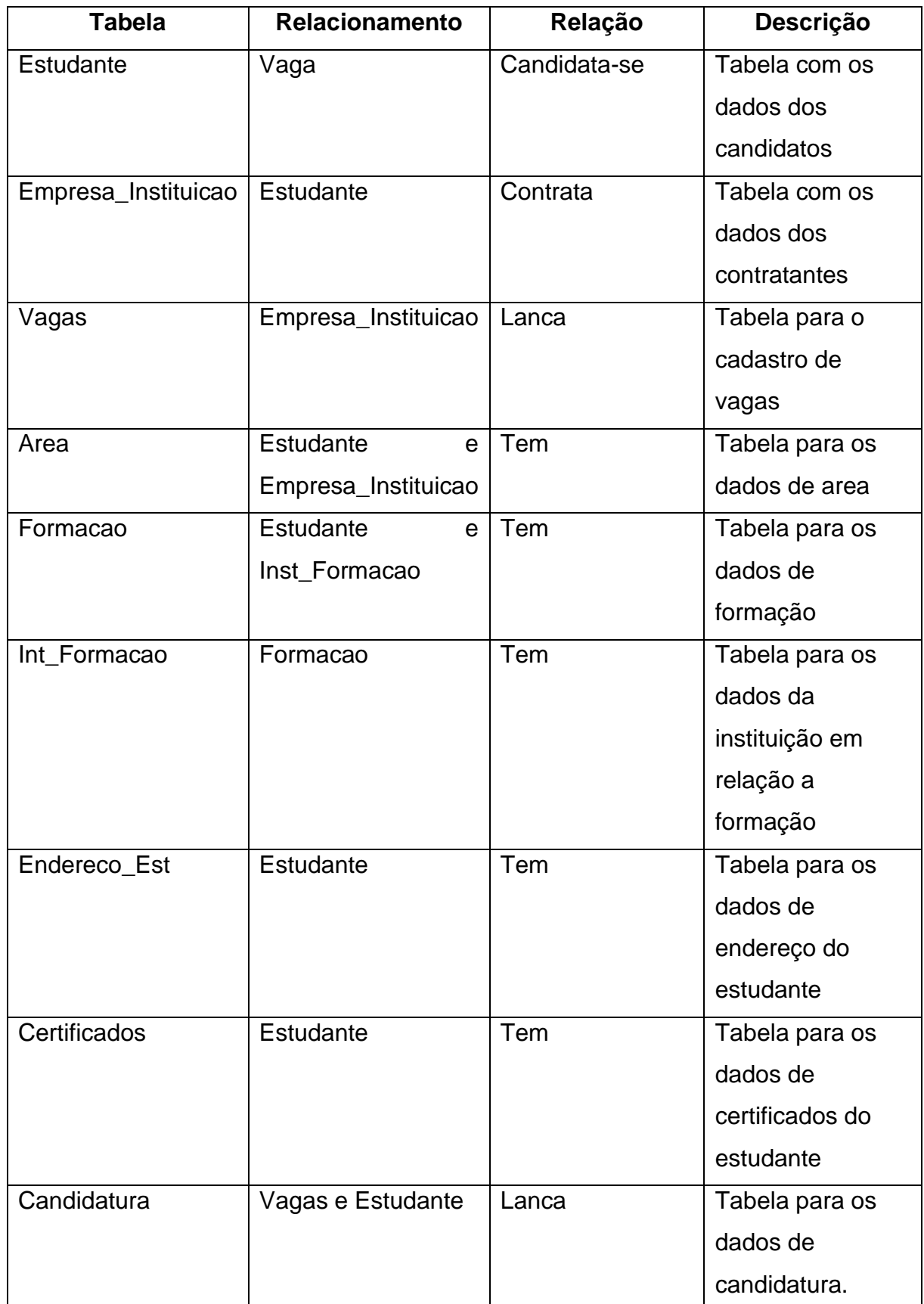

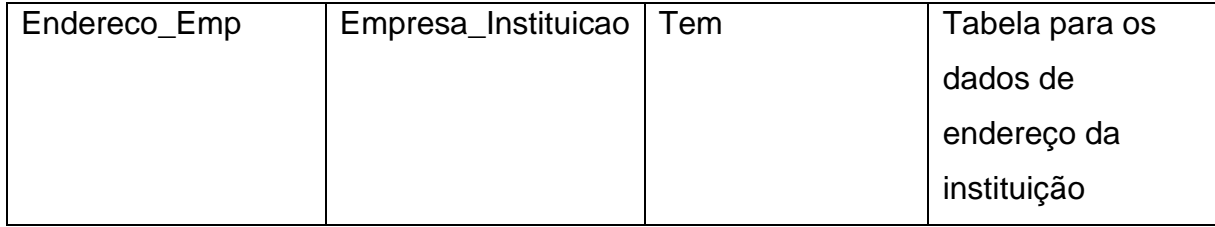

#### <span id="page-32-0"></span>**18 ESCOLHA DA ARQUITETURA DA SOLUÇÃO**

Foi decidido entre a equipe, atuar em três frentes de tecnologias: front-end, back-end e banco de dados, que utilizariam de React Native, Node e MySQL respectivamente. A escolha das tecnologias para desenvolvimento, se deu pelo fato de serem ferramentas práticas e inovadoras de se trabalhar, o React Native por exemplo, utiliza do Javascript e de diversas hooks e funcionalidades que otimizam o workflow de desenvolvimento, O NodeJs, também é construído em cima do Javascript e utiliza de ferramentas extremamente facilitadoras e otimizadas para trabalhar com banco de dados, um exemplo disso é a ORM utilizada: Sequelize, além de que estão em alta no mercado, sendo uma oportunidade de desenvolver conhecimentos e criar uma aplicação que acompanha o mercado atual.

> É notável a crescente demanda do uso de aplicativos móveis nos últimos anos. Pensando nisso, diversas empresas desenvolvem suas soluções para facilitar a criação destes aplicativos. Com o React Native, o Facebook lançou uma solução incrível para o desenvolvimento multiplataforma utilizando apenas código Javascript, o que facilita (e muito) os desenvolvedores que já possuem conhecimento em desenvolvimento web e até os que não possuem, já que é um framework com alta curva de aprendizado. (ANDRADE, 2020).

A escolha do banco de dados em MYSQL se deu pelo fato de ser uma linguagem relacional, já bem conhecida e trabalhada sobre todos os integrantes do grupo.

#### <span id="page-33-0"></span>**19 CONSIDERAÇÕES FINAIS**

Durante todos os períodos do curso de Análise e Desenvolvimento de Sistemas foi desenvolvido a capacidade de analisar e conseguir criar projetos desde seu início até seu término, aprendendo tecnologias de front-end, back-end, gestão e melhorias de trabalho interpessoal.

A necessidade de procura de estágio, e com isso a descoberta de um mercado de difícil ingresso fez com que se sucedesse ao tema de nosso trabalho, produzir um sistema para centralizar o objetivo de criar, proporcionar, buscar e candidatar a vagas somente para estagiários.

Dessa maneira foi definido de forma concisa o desenvolvimento do sistema para o ambiente mobile com a plataforma android, e consequentemente utilizar tecnologias novas, que não foram apresentadas no decorrer do curso. Como React Native, NodeJs, Android Studio e Expo, necessárias para a criação de uma aplicação destinada a dispositivos móveis. Essas novas ferramentas utilizadas pelo grupo, que exigiu ser estudadas demonstrou a capacidade analítica adquirida por todos do grupo no decorrer da formação.

Portanto o trabalho de criação do projeto aplicativo para estágios – Lens foi o resultado de experiências apresentadas em cada disciplina da faculdade, e o interesse em poder ajudar estudantes ao procurar vagas que coincidem com as experiencias e os estudos de um estagiário. Podendo ser uma plataforma preferencial que facilite e concentre a primeira experiência de um estudante no mercado de trabalho.

#### **REFERÊNCIAS**

<span id="page-34-0"></span>ANDRADE, Ana Paula. **O que é o React Native?** 2020. Disponível em: <https://www.treinaweb.com.br/blog/o-que-e-o-react-native>. Acesso em: 28 maio. 2022.

JESUS, Nadine**. Precariedade jovem: a entrada no mercado de trabalho através do estágio**, 2018, disponível em: <https://repositorio.iscteiul.pt/bitstream/10071/17107/1/master\_nadine\_jesus.pdf>.Ac esso em: 07 out 2021.

LUCIDCHART. **Diagrama de caso de uso UML: O que é, como fazer e exemplos**, 2021, disponível em: [<https://www.lucidchart.com/pages/pt/diagrama-de-caso-de](https://www.lucidchart.com/pages/pt/diagrama-de-caso-de-uso-uml)[uso-uml>](https://www.lucidchart.com/pages/pt/diagrama-de-caso-de-uso-uml). Acesso em: 25 fev. 2022.

PRESSMAN, Roger S**. Engenharia de Software: Uma Abordagem Profissional**. 7ª ed. McGraw-Hill, 2011.

STANDING, Guy. **O Precariado: A nova classe perigosa**. 1. Ed. 2011, disponível em:

<https://www.hse.ru/data/2013/01/28/1304836059/Standing.%20The\_Precariat\_\_The New Dangerous Class -Bloomsbury USA (2011).pdf>. Acesso em: 07 out. 2021. VENTURA, Plínio. **Entendendo o Diagrama de Classes da UML**, 2021, disponível em: [<https://www.ateomomento.com.br/uml-diagrama-de-classes/>](https://www.ateomomento.com.br/uml-diagrama-de-classes/). Acesso em: 25 fev. 2022.

## **APÊNDICE A - MANUAL DO USUÁRIO**

<span id="page-35-0"></span>Após instalado o aplicativo, é apresentado a tela de login, para acessar todas as funcionalidades do sistema. Se for estudante e ainda não estiver cadastrado, clicar na palavra "Cadastre-se", abaixo do botão Acessar. Se já estiver cadastrado, somente entrar digitando e-mail e senha nos campos corretos. Se for como empresa, clicar no campo "Acessar como empresa" que está no canto inferior direito do aplicativo.

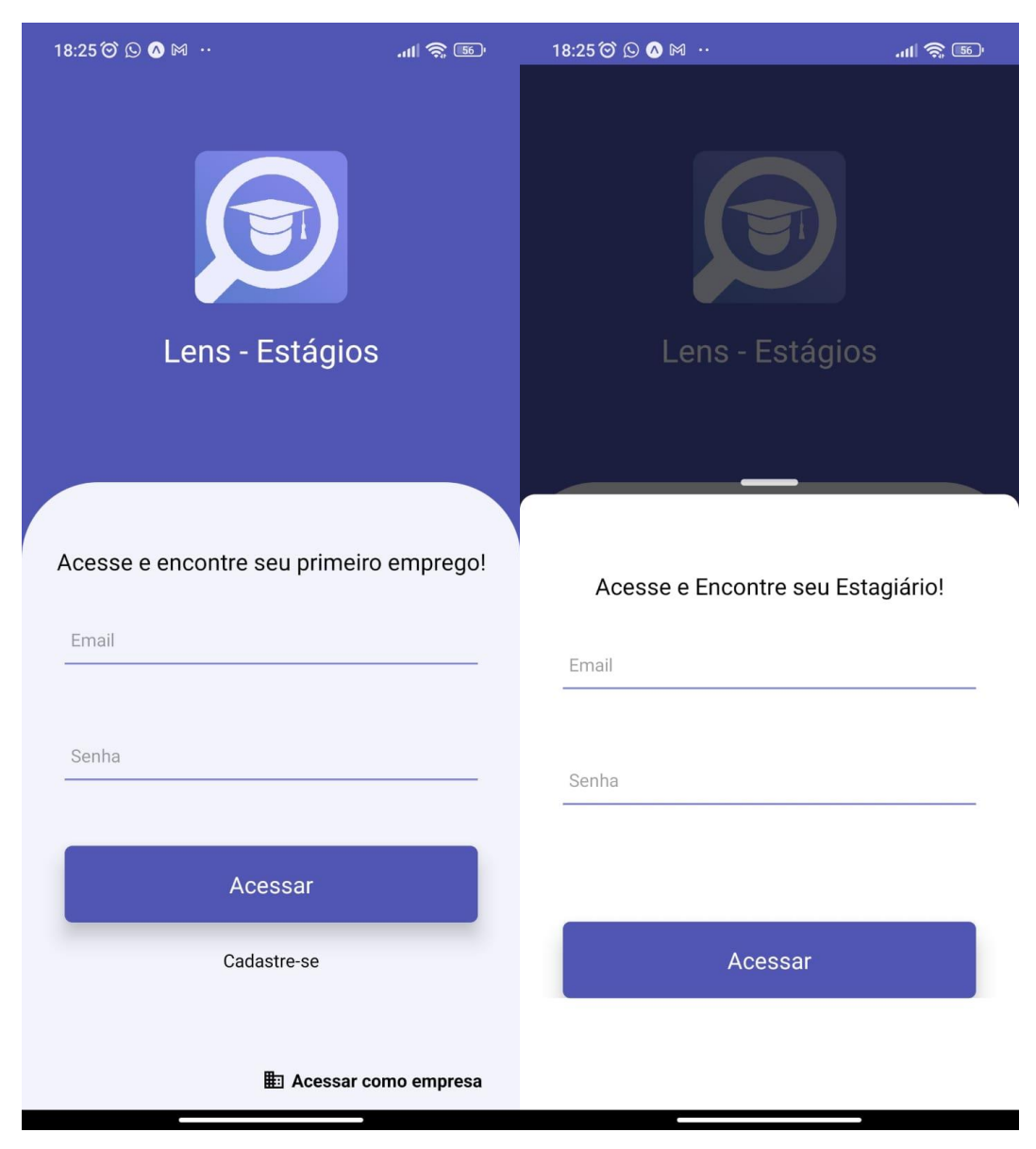

Fonte: De autoria própria

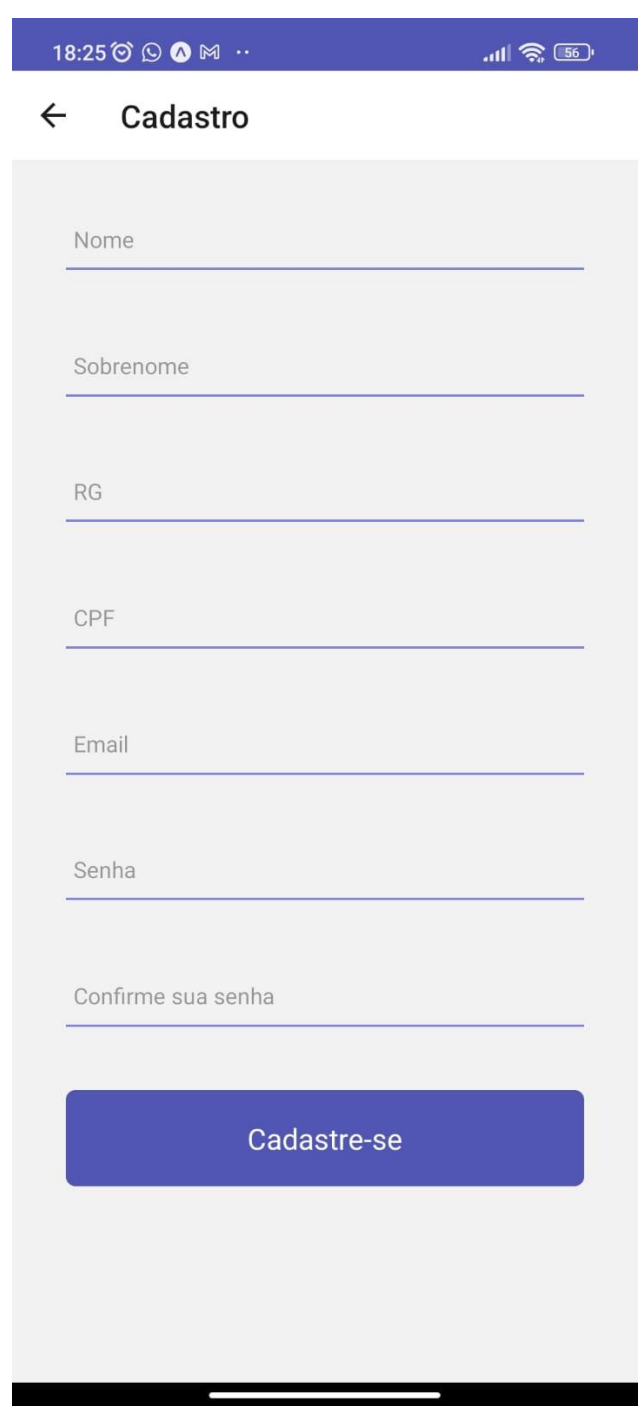

Realize o cadastro para acesso ao aplicativo:

Fonte: De autoria própria

Vagas para aplicação do estudante está no segundo ícone da barra de menu no canto inferior do aplicativo:

 $m|| \widehat{\mathcal{R}}$  30

 $20:00\,\mathrm{\AA}$   $\odot$   $\odot$   $\odot$ 

Vagas

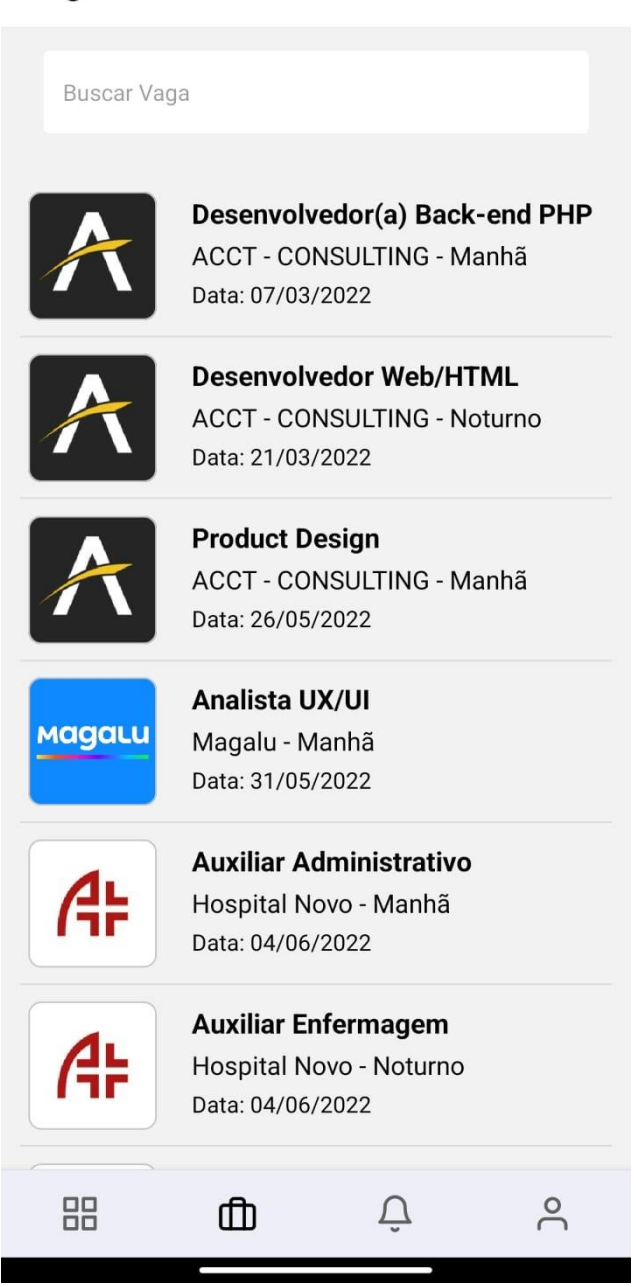

Fonte: De autoria própria

Ao clicar na oferta de vaga interessada, irá aparecer informações sobre a empresa e sobre a vaga e se quiser aplicar, clicar no botão verde "Candidatar-se".

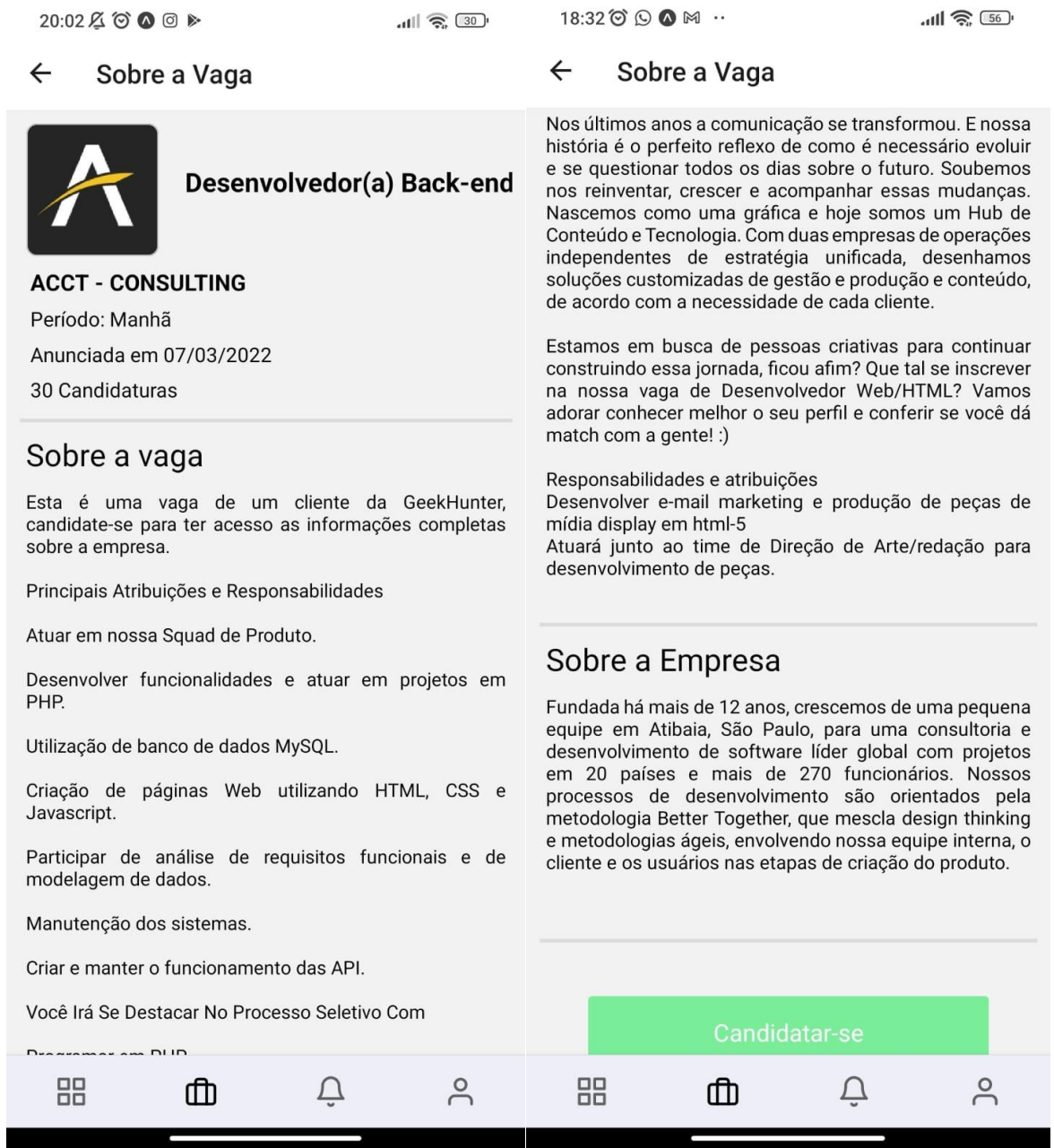

Para visualizar o perfil de estudante, clicar no quarto ícone da barra menu no canto inferior da tela. Aparecerá informações do perfil e a possibilidade de edição no ícone de uma caneta no canto superior direito.

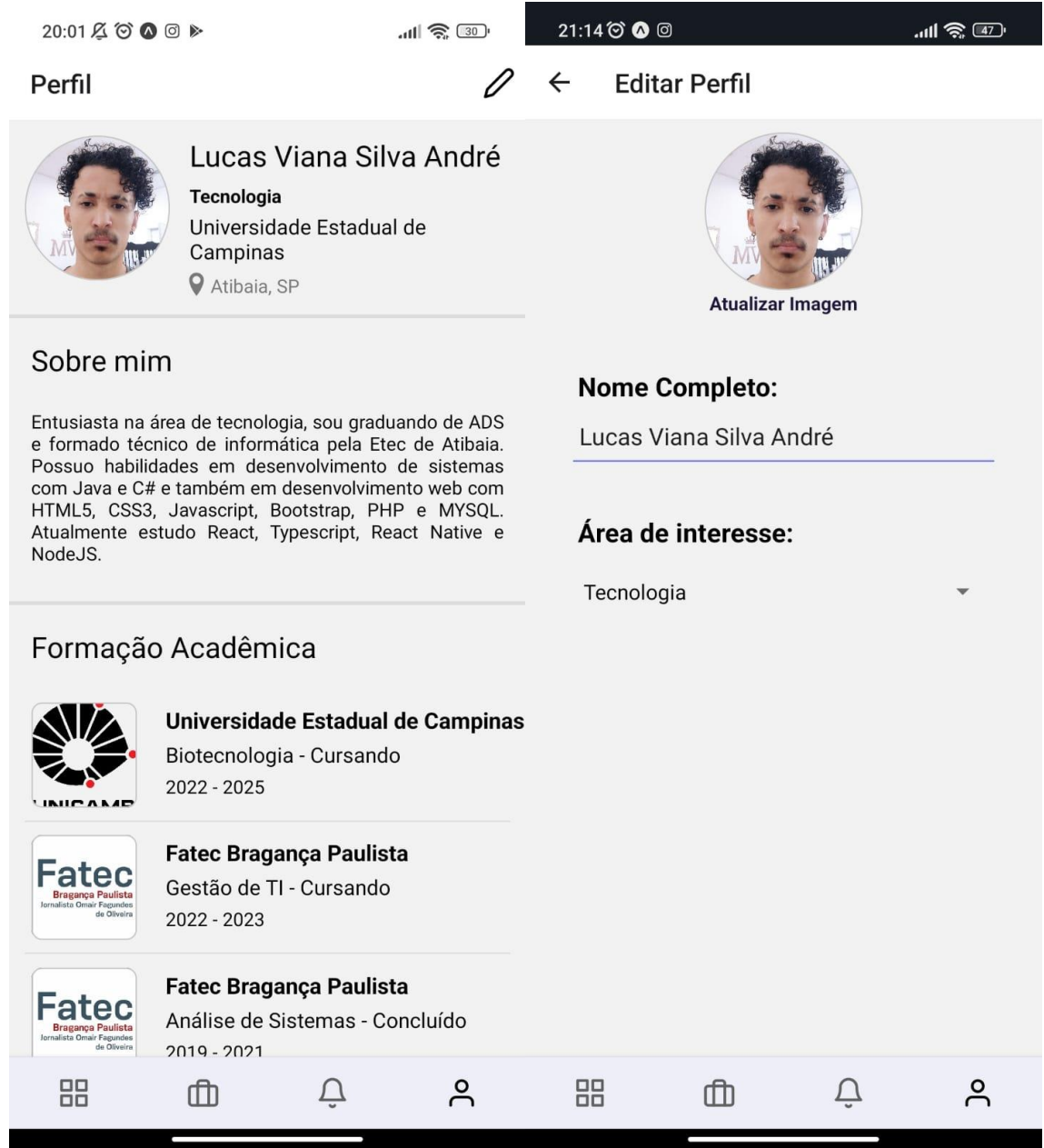

Uma das opções de "Editar Perfil", podendo alterar informações referente a formação acadêmica do perfil de estudante.

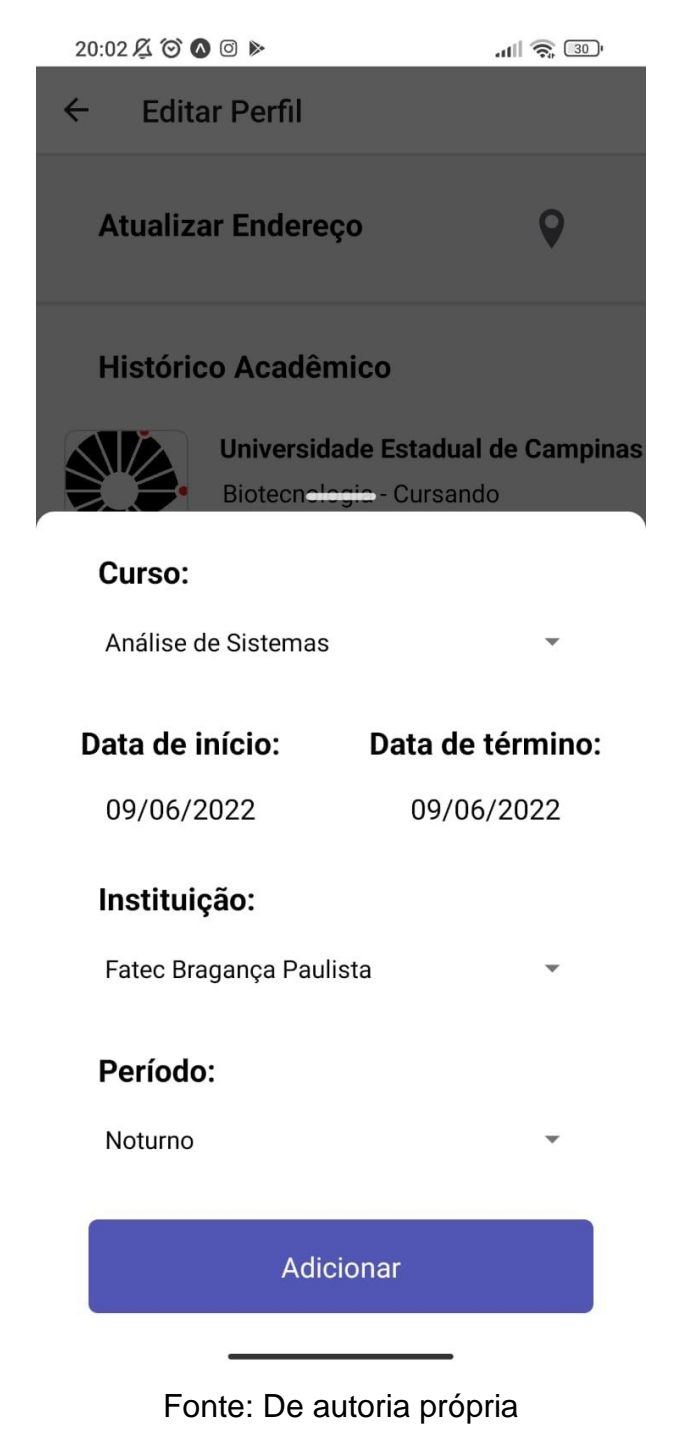

Caso queira atualizar os dados do seu endereço, clique em "Atualizar Endereço" para que os campos sejam exibidos na tela e assim possa realizar a alteração, para confirmar finalize clicando em "Atualizar".

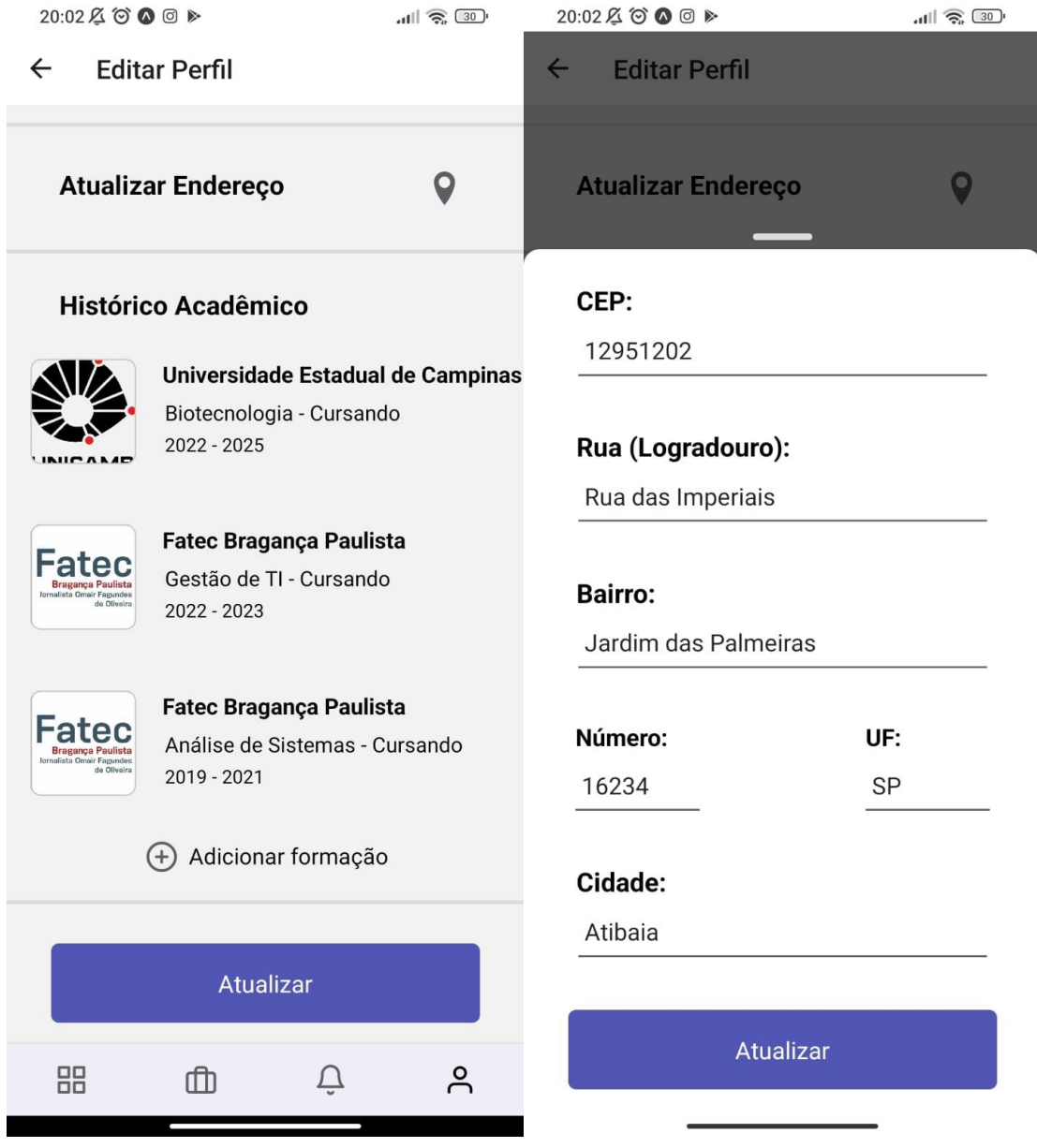

Como perfil de empresa ou até mesmo instituição, terá a tela "Suas Vagas", que visualiza as vagas que cadastrou, podendo gerenciar e cadastrar novas vagas através do botão "Lançar Vaga", localizado no centro superior do aplicativo.

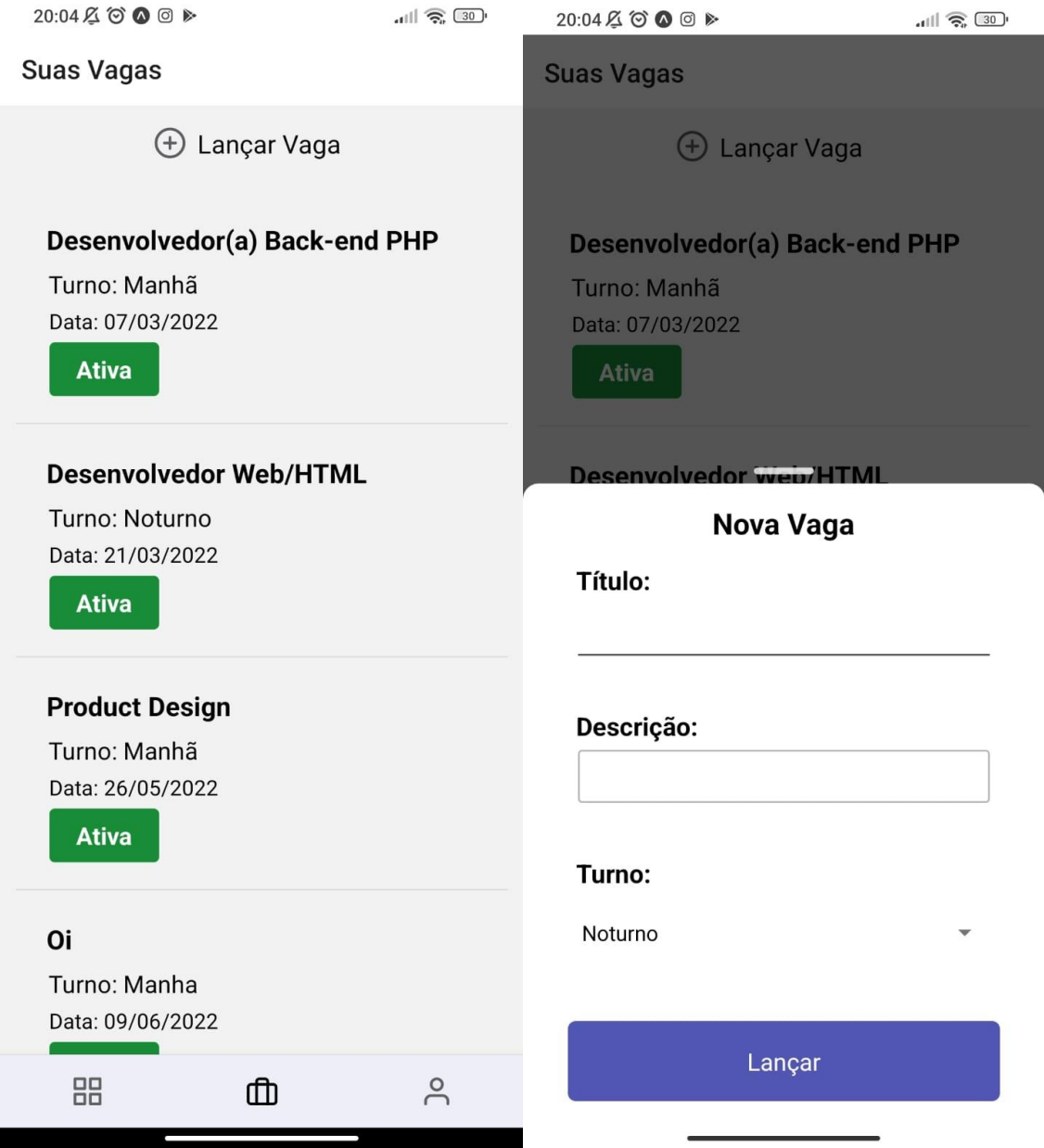

Fonte: De autoria própria

A partir de uma vaga criada, é possível realizar a edição, evidenciando o status para saber se a vaga ainda está ativa ou indisponível, turno e até mesmo quem se candidatou.

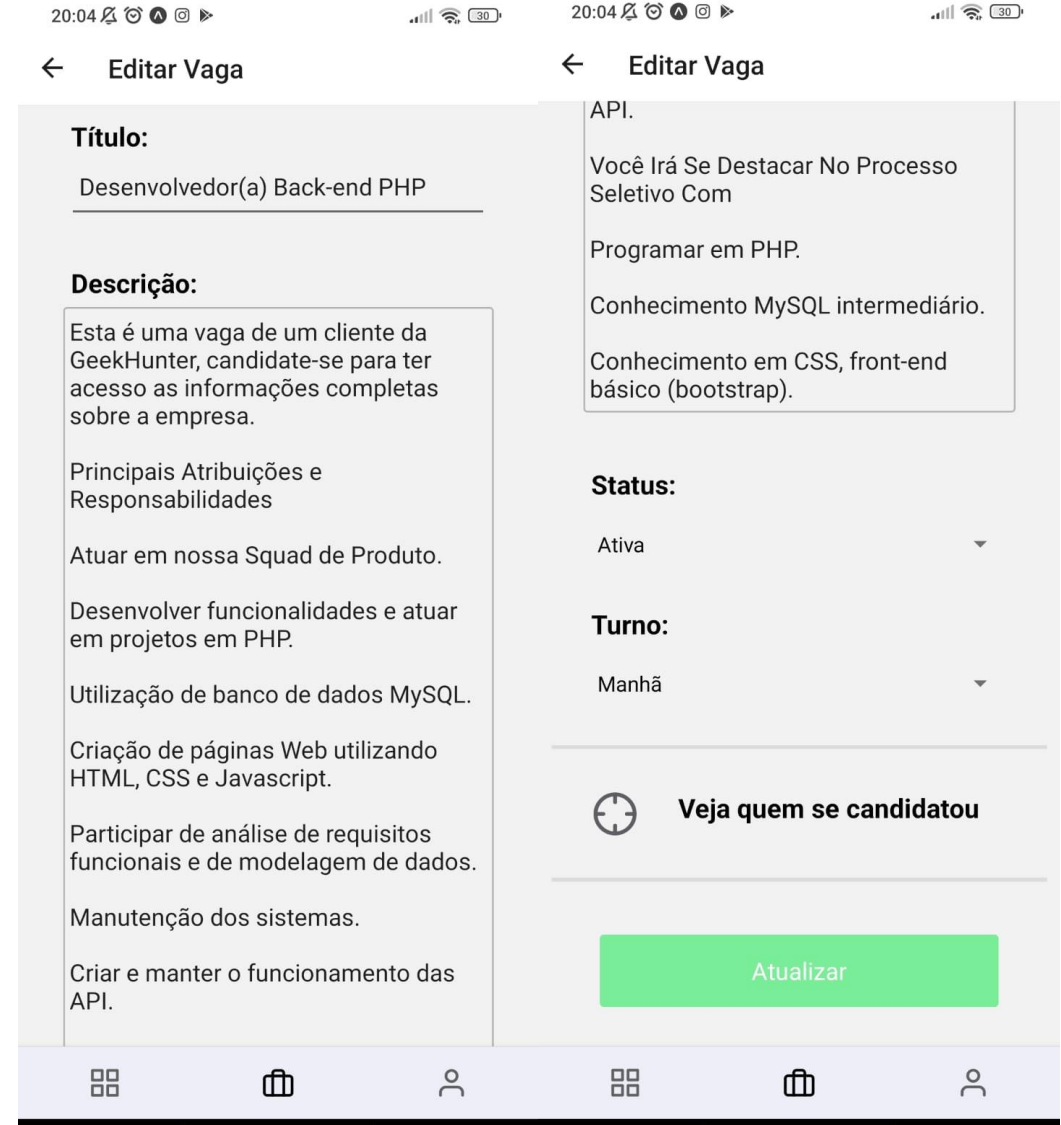

Fonte: De autoria própria

Uma das opções de gerenciamento da vaga é a visualização dos estudantes que se candidataram a vaga criada.

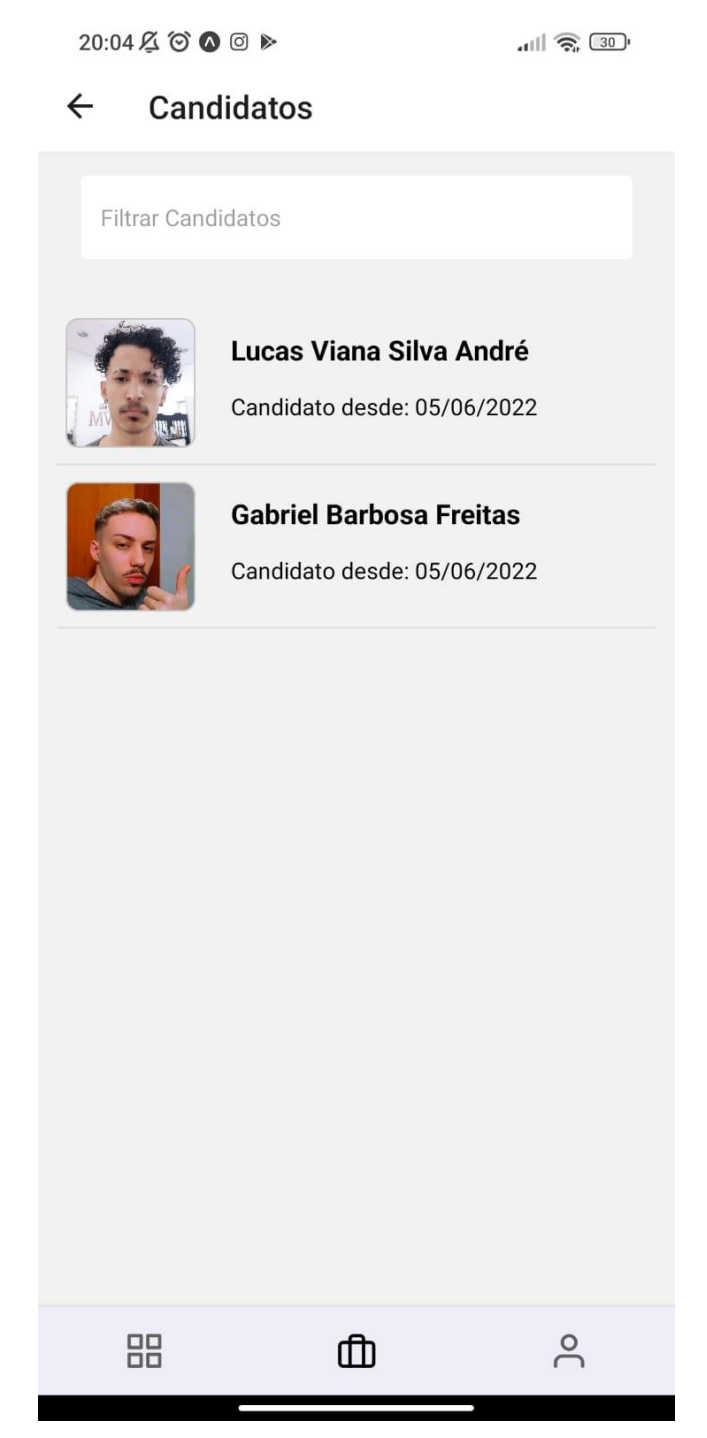

Fonte: De autoria própria